# *IBM SPSS Modeler 17.1 Solution Publisher*

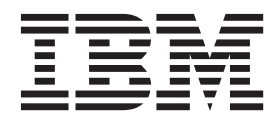

#### **Nota**

Antes de utilizar esta información y el producto que soporta, lea la información que se incluye en el apartado ["Avisos" en](#page-44-0) [la página 39.](#page-44-0)

#### **Información de producto**

Esta edición se aplica a la versión 17, release 1, modificación 0 de IBM(r) SPSS(r) Modeler y a todos los releases y modificaciones posteriores hasta que se indique lo contrario en nuevas ediciones.

## **Contenido**

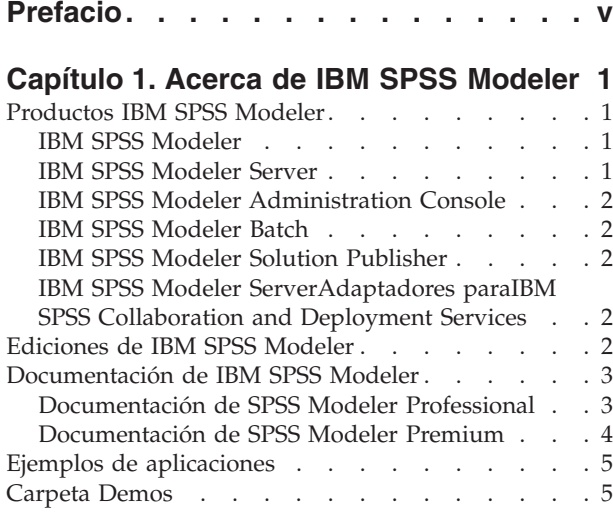

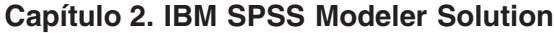

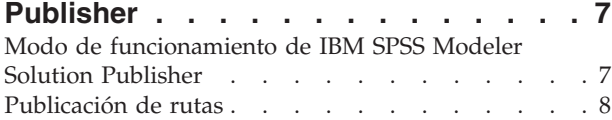

### **[Capítulo 3. Ejecución de rutas](#page-16-0)**

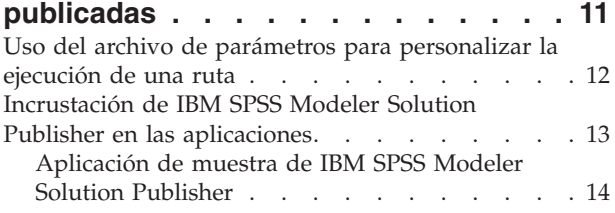

### **[Capítulo 4. Instalación de IBM SPSS](#page-20-0) [Modeler Solution Publisher Runtime . . 15](#page-20-0)** Instalación de Runtime [. . . . . . . . . . 15](#page-20-0)

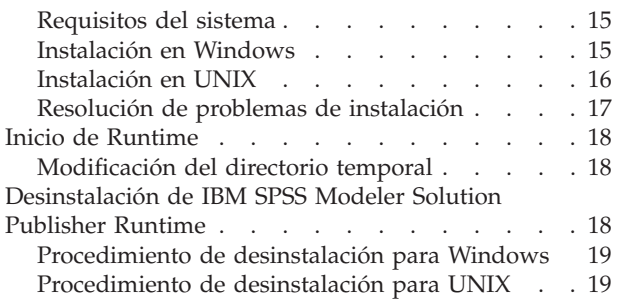

### **[Capítulo 5. API de IBM SPSS](#page-26-0)**

**[Embedded Predictive Modeling](#page-26-0) . . . . [21](#page-26-0)**

### **[Capítulo 6. Referencia API de la](#page-28-0) [biblioteca de IBM SPSS Modeler](#page-28-0) [Solution Publisher Runtime. . . . . . 23](#page-28-0)**

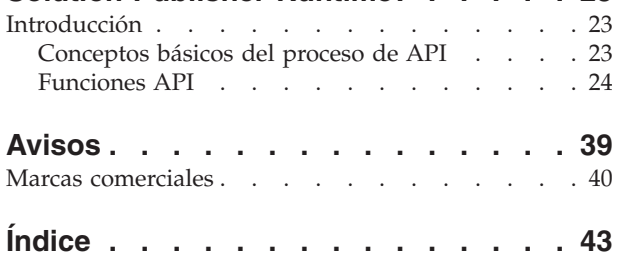

## <span id="page-4-0"></span>**Prefacio**

IBM® SPSS Modeler es el entorno de trabajo de minería de datos orientado a las empresas de IBM Corp.. SPSS Modeler ayuda a las organizaciones a mejorar la relación con sus clientes y los ciudadanos a través de la comprensión profunda de los datos. Las organizaciones utilizan la comprensión que les ofrece SPSS Modeler para retener a los clientes más rentables, identificar las oportunidades de venta cruzada, atraer a nuevos clientes, detectar el fraude, reducir el riesgo y mejorar la prestación de servicios del gobierno.

La interfaz visual de SPSS Modeler invita a los usuarios a aplicar su experiencia empresarial específica, lo que deriva en modelos predictivos más eficaces y la reducción del tiempo necesario para encontrar soluciones. SPSS Modeler ofrece muchas técnicas de modelado tales como predicciones, clasificaciones, segmentación y algoritmos de detección de asociaciones. Una vez que se crean los modelos, IBM SPSS Modeler Solution Publisher permite su distribución en toda la empresa a los encargados de tomar las decisiones o a una base de datos.

### **Acerca de IBM Business Analytics**

El software IBM Business Analytics ofrece información completa, coherente y precisa en la que confían los encargados de la toma de decisiones para mejorar el rendimiento comercial. Un conjunto integral de [inteligencia empresarial,](http://www-142.ibm.com/software/products/us/en/category/SWQ20) [análisis predictivo,](http://www-01.ibm.com/software/analytics/spss/) [rendimiento financiero y gestión de estrategias](http://www-01.ibm.com/software/products/us/en/category/SWQ30) y [aplicaciones](http://www-142.ibm.com/software/products/us/en/category/SWQ10) [de análisis](http://www-142.ibm.com/software/products/us/en/category/SWQ10) que ofrece una perspectiva clara, inmediata e interactiva del rendimiento actual y la capacidad de predecir resultados futuros. En combinación con extensas soluciones sectoriales, prácticas probadas y servicios profesionales, las organizaciones de cualquier tamaño pueden conseguir el máximo de productividad, automatizar las decisiones de forma fiable y alcanzar mejores resultados.

Como parte de esta familia, el software de análisis predictivo de IBM SPSS ayuda a las organizaciones a predecir eventos futuros y actuar proactivamente según esa información para lograr mejores resultados comerciales. Los clientes comerciales, gubernamentales y académicos de todo el mundo confían en la tecnología IBM SPSS como ventaja ante la competencia para atraer, retener y hacer crecer a los clientes, reduciendo al mismo tiempo el fraude y el riesgo. Al incorporar el software de IBM SPSS en sus operaciones diarias, las organizaciones se convierten en empresas predictivas, capaces de dirigir y automatizar decisiones para alcanzar los objetivos comerciales y lograr una ventaja considerable sobre la competencia. Para obtener más información o contactar con un representante, visite [http://](http://www.ibm.com/spss) [www.ibm.com/spss.](http://www.ibm.com/spss)

### **Asistencia técnica**

Hay asistencia técnica disponible para los clientes de mantenimiento. Los clientes podrán ponerse en contacto con el servicio de asistencia técnica si desean recibir ayuda sobre la utilización de los productos de IBM Corp. o sobre la instalación en los entornos de hardware admitidos. Para ponerse en contacto con el servicio de asistencia técnica, consulte el sitio web de IBM Corp. en [http://www.ibm.com/support.](http://www.ibm.com/support) Tenga a mano su acuerdo de asistencia y esté preparado para identificarse a sí mismo y a su organización al solicitar ayuda.

## <span id="page-6-0"></span>**Capítulo 1. Acerca de IBM SPSS Modeler**

IBM SPSS Modeler es un conjunto de herramientas de minería de datos que permite desarrollar rápidamente modelos predictivos mediante técnicas empresariales y desplegarlos en operaciones empresariales para mejorar la toma de decisiones. Con un diseño que sigue el modelo CRISP-DM, estándar del sector, IBM SPSS Modeler admite el proceso completo de minería de datos, desde los propios datos hasta obtener los mejores resultados empresariales.

IBM SPSS Modeler ofrece una gran variedad de métodos de modelado procedentes del aprendizaje automático, la inteligencia artificial y el estadístico. Los métodos disponibles en la paleta de modelado permiten derivar nueva información procedente de los datos y desarrollar modelos predictivos. Cada método tiene ciertos puntos fuertes y es más adecuado para determinados tipos de problemas.

SPSS Modeler puede adquirirse como producto independiente o utilizarse como cliente junto con SPSS Modeler Server. También hay disponible cierto número de opciones adicionales que se resumen en las siguientes secciones. Si desea obtener más información, consulte [http://www.ibm.com/software/](http://www.ibm.com/software/analytics/spss/products/modeler/) [analytics/spss/products/modeler/.](http://www.ibm.com/software/analytics/spss/products/modeler/)

## **Productos IBM SPSS Modeler**

La familia de productos IBM SPSS Modeler y su software asociado se componen de lo siguiente:

- IBM SPSS Modeler
- IBM SPSS Modeler Server
- IBM SPSS Modeler Administration Console
- IBM SPSS Modeler Batch
- IBM SPSS Modeler Solution Publisher
- IBM SPSS Modeler Serveradaptadores paraIBM SPSS Collaboration and Deployment Services

### **IBM SPSS Modeler**

SPSS Modeler es una versión con todas las funcionalidades del producto que puede instalar y ejecutar en su ordenador personal. Puede ejecutar SPSS Modeler en modo local como un producto independiente o utilizarla en modo distribuido junto con IBM SPSS Modeler Server para mejorar el rendimiento a la hora de trabajar con grandes conjuntos de datos.

Con SPSS Modeler, puede crear modelos predictivos precisos de forma rápida e intuitiva sin necesidad de programación. Mediante su exclusiva interfaz visual, podrá visualizar fácilmente el proceso de minería de datos. Con ayuda del análisis avanzado incrustado en el producto podrá detectar patrones y tendencias en sus datos que anteriormente estaban ocultos. Podrá modelar los resultados y comprender los factores que influyen en ellos, lo que le permitirá aprovechar oportunidades comerciales y mitigar los riesgos.

SPSS Modeler está disponible en dos ediciones: SPSS Modeler Professional y SPSS Modeler Premium. Consulte el tema ["Ediciones de IBM SPSS Modeler" en la página 2](#page-7-0) para obtener más información.

### **IBM SPSS Modeler Server**

SPSS Modeler utiliza una arquitectura de cliente/servidor para distribuir peticiones de cliente para operaciones que requieren un uso intensivo de los recursos a un software de servidor de gran potencia, lo que proporciona un rendimiento más rápido con conjuntos de datos de mayor volumen.

SPSS Modeler Server es un producto con licencia independiente que se ejecuta de manera continua en modo de análisis distribuido en un host de servidor junto con una o más instalaciones de IBM SPSS

<span id="page-7-0"></span>Modeler. En este modo, SPSS Modeler Server proporciona un rendimiento superior cuando se trabaja con grandes conjuntos de datos, ya que las operaciones que requieren un uso intensivo de la memoria se pueden realizar en el servidor sin tener que descargar datos al equipo del cliente. IBM SPSS Modeler Server también ofrece compatibilidad con la optimización SQL, prestaciones de modelado interno de base de datos, lo que ofrece ventajas adicionales de rendimiento y automatización.

## **IBM SPSS Modeler Administration Console**

Modeler Administration Console es una aplicación gráfica para administrar muchas de las opciones de configuración de SPSS Modeler Server, las cuales también pueden configurarse a través de un archivo de opciones. La aplicación proporciona una interfaz de usuario de la consola para supervisar y configurar las instalaciones de SPSS Modeler Server y está disponible de forma completamente gratuita para los clientes actuales de SPSS Modeler Server. La aplicación solamente se puede instalar en los ordenadores con Windows; sin embargo, puede administrar un servidor que esté instalado en cualquier plataforma compatible.

## **IBM SPSS Modeler Batch**

Aunque la minería de datos suele ser un proceso interactivo, también es posible ejecutar SPSS Modeler desde una línea de comandos, sin necesidad de la interfaz gráfica del usuario. Por ejemplo, puede que tenga tareas repetitivas o cuya ejecución sea de larga duración que quiera realizar sin intervención por parte del usuario. SPSS Modeler Batch es una versión especial del producto que ofrece asistencia para todas las capacidades analíticas de SPSS Modeler sin acceder a la interfaz de usuario habitual. Es necesario disponer de SPSS Modeler Server para utilizar SPSS Modeler Batch.

## **IBM SPSS Modeler Solution Publisher**

SPSS Modeler Solution Publisher es una herramienta que le permite crear una versión empaquetada de una ruta de SPSS Modeler que se puede ejecutar en un motor de tiempo de ejecución externo o incrustado en una aplicación externa. De este modo, podrá publicar y desplegar rutas completas de SPSS Modeler para utilizarlas en entornos que no tengan SPSS Modeler instalado. SPSS Modeler Solution Publisher se distribuye como parte del servicio IBM SPSS Collaboration and Deployment Services - Puntuación, para el que se necesita una licencia independiente. Con esta licencia, recibirá Entorno de ejecución de SPSS Modeler Solution Publisher, que le permite ejecutar las rutas publicadas.

Para obtener más información sobre SPSS Modeler Solution Publisher, consulte la documentación de IBM SPSS Collaboration and Deployment Services. El Centro de información de IBM SPSS Collaboration and Deployment Services contiene secciones llamadas "IBM SPSS Modeler Solution Publisher" e "IBM SPSS Analytics Toolkit."

## **IBM SPSS Modeler ServerAdaptadores paraIBM SPSS Collaboration and Deployment Services**

Tiene a su disposición un determinado número de adaptadores para IBM SPSS Collaboration and Deployment Services que permiten que SPSS Modeler y SPSS Modeler Server interactúen con un repositorio de IBM SPSS Collaboration and Deployment Services. De este modo, varios usuarios podrán compartir una ruta de SPSS Modeler desplegada en el repositorio, o bien se podrá acceder a ella desde la aplicación cliente de baja intensidad IBM SPSS Modeler Advantage. Debe instalar el adaptador en el sistema donde se aloje el repositorio.

## **Ediciones de IBM SPSS Modeler**

SPSS Modeler está disponible en las siguientes ediciones.

### **SPSS Modeler Professional**

SPSS Modeler Professional proporciona todas las herramientas que necesita para trabajar con la mayoría de los tipos de datos estructurados, como los comportamientos e interacciones registrados en los sistemas <span id="page-8-0"></span>de CRM, datos demográficos, comportamientos de compra y datos de ventas.

### **SPSS Modeler Premium**

SPSS Modeler Premium es un producto con licencia independiente que amplía SPSS Modeler Professional para poder trabajar con datos especializados, como los utilizados para el análisis de entidades o las redes sociales, así como con datos de texto no estructurados. SPSS Modeler Premium está formado por los siguientes componentes:

**IBM SPSS Modeler Entity Analytics** incorpora una dimensión adicional al análisis predictivo de IBM SPSS Modeler. Mientras que el análisis predictivo trata de predecir comportamientos futuros a partir de datos del pasado, el análisis de entidades se centra en mejorar la coherencia de los datos actuales mediante la resolución de conflictos de identidades dentro de los propios registros. La identidad de un individuo, una organización, un objeto o cualquier otra entidad puede estar expuesta a ambigüedades. La resolución de identidades puede ser vital en diversos campos, entre los que se incluyen la gestión de la relación con el cliente, la detección de fraudes, la lucha contra el blanqueo de dinero y la seguridad nacional e internacional.

**IBM SPSS Modeler Social Network Analysis** transforma la información sobre relaciones en campos que caracterizan el comportamiento social de individuos y grupos. Mediante el uso de datos que describen las relaciones subyacentes de las redes sociales, IBM SPSS Modeler Social Network Analysis identifica a los líderes sociales que influyen en el comportamiento de otros en la red. Además, puede determinar qué personas se ven más afectadas por otros participantes de la red. Al combinar estos resultados con otras medidas, puede crear perfiles completos de individuos en los que basar sus modelos predictivos. Los modelos que incluyan esta información social tendrán un mejor rendimiento que los modelos que no la incluyan.

**IBM SPSS Modeler Text Analytics** utiliza tecnologías de lingüística avanzada y Procesamiento del lenguaje natural (PLN) para procesar con rapidez una gran variedad de datos de texto sin estructurar, extraer y organizar los conceptos clave y agruparlos en categorías. Las categorías y conceptos extraídos se pueden combinar con los datos estructurados existentes, como pueden ser datos demográficos, y se pueden aplicar para modelar utilizando el conjunto completo de herramientas de minería de datos de IBM SPSS Modeler para tomar decisiones mejores y más certeras.

### **Documentación de IBM SPSS Modeler**

Tiene a su disposición documentación en formato de ayuda en línea desde el menú Ayuda de SPSS Modeler. Se incluye documentación para SPSS Modeler y SPSS Modeler Server, así como el Manual de aplicaciones (también se hace referencia a este último como la Guía de aprendizaje) y otros materiales de apoyo.

La documentación completa de cada producto (incluidas las instrucciones de instalación) en formato PDF está disponible en la carpeta *\Documentation* en cada DVD del producto. También es posible descargar los documentos de instalación en la web en [http://www.ibm.com/support/docview.wss?uid=swg27043831.](http://www.ibm.com/support/docview.wss?uid=swg27043831)

La documentación en ambos formatos también está disponible desde el SPSS Modeler Centro de información de [http://www-01.ibm.com/support/knowledgecenter/SS3RA7\\_17.0.0.0.](http://www-01.ibm.com/support/knowledgecenter/SS3RA7_17.0.0.0)

### **Documentación de SPSS Modeler Professional**

El conjunto de documentación de SPSS Modeler Professional (excluidas las instrucciones de instalación) es el siguiente.

v **IBM SPSS ModelerManual del usuario.** Introducción general sobre cómo usar SPSS Modeler, incluyendo cómo crear rutas de datos, tratar valores perdidos, crear expresiones CLEM, trabajar con proyectos e informes y empaquetas rutas para su despliegue en IBM SPSS Collaboration and Deployment Services, Predictive Applications o IBM SPSS Modeler Advantage.

- <span id="page-9-0"></span>v **Nodos de origen, proceso y resultado de IBM SPSS Modeler.** Descripciones de todos los nodos utilizados para leer, procesar y dar salida a datos en diferentes formatos. En la práctica, esto implica todos los nodos que no sean nodos de modelado.
- v **Nodos de modelado de IBM SPSS Modeler.** Descripciones de todos los nodos utilizados para crear modelos de minería de datos. IBM SPSS Modeler ofrece una gran variedad de métodos de modelado procedentes del aprendizaje automático, la inteligencia artificial y el estadístico.
- v **Manual de algoritmos de IBM SPSS Modeler.** Descripciones de los fundamentos matemáticos de los métodos de modelado que se utilizan en IBM SPSS Modeler. Esta guía está disponible únicamente en formato PDF.
- v **Manual de aplicaciones de IBM SPSS Modeler.** Los ejemplos de esta guía ofrecen introducciones breves y concisas a métodos y técnicas de modelado específicos. También tiene a su disposición una versión en línea de este manual en el menú Ayuda. Consulte el tema ["Ejemplos de aplicaciones" en la](#page-10-0) [página 5](#page-10-0) para obtener más información.
- v **Scripts y automatización de IBM SPSS Modeler.** Información sobre la automatización del sistema a través de scripts Python, incluidas las propiedades que se pueden utilizar para manipular nodos y rutas.
- v **IBM SPSS ModelerManual de despliegue.** Información sobre la ejecución de rutas y escenarios de IBM SPSS Modeler como pasos en trabajos de procesamiento en IBM SPSS Collaboration and Deployment Services Deployment Manager.
- v **Guía del desarrollador de IBM SPSS Modeler CLEF.** CLEF ofrece la capacidad de integrar programas de otros fabricantes, como rutinas de procesamiento de datos o algoritmos de modelado como nodos en IBM SPSS Modeler.
- v **Manual de minería interna de bases de datos de IBM SPSS Modeler.** Este manual incluye información sobre cómo utilizar la potencia de su base de datos, tanto para mejorar su rendimiento como para ampliar su oferta de capacidades analíticas a través de algoritmos de terceros.
- v **Guía de administración y rendimiento de IBM SPSS Modeler Server.** Información sobre la configuración y administración de IBM SPSS Modeler Server.
- v **Manual del usuario de IBM SPSS Modeler Administration Console.** Información sobre cómo instalar y utilizar la interfaz de usuario de la consola para supervisar y configurar IBM SPSS Modeler Server. La consola se implementa como complemento de la aplicación Gestor de despliegue.
- Manual de IBM SPSS Modeler CRISP-DM. Manual que explica paso a paso cómo utilizar la metodología de CRISP-DM en la minería de datos con SPSS Modeler.
- v **IBM SPSS Modeler BatchManual del usuario.** Guía completa de cómo utilizar IBM SPSS Modeler en modo por lotes, incluida información detallada sobre la ejecución del modo por lotes y argumentos de línea de comandos. Esta guía está disponible únicamente en formato PDF.

### **Documentación de SPSS Modeler Premium**

El conjunto de documentación de SPSS Modeler Premium (excluidas las instrucciones de instalación) es el siguiente.

- v **IBM SPSS Modeler Entity Analytics Manual del usuario.** Información sobre cómo utilizar el análisis de entidades con SPSS Modeler, que cubre la instalación y configuración de repositorios, nodos de análisis de entidades y tareas administrativas.
- v **IBM SPSS Modeler Social Network Analysis Manual del usuario.** Una guía para realizar análisis de redes sociales con SPSS Modeler, incluido el análisis de grupos y el análisis de difusión.
- v **SPSS Modeler Text Analytics Manual del usuario.** Información sobre cómo utilizar el análisis de texto con SPSS Modeler, que cubre los nodos de minería de texto, programa interactivo, plantillas y otros recursos.

## <span id="page-10-0"></span>**Ejemplos de aplicaciones**

Mientras que las herramientas de minería de datos de SPSS Modeler pueden ayudar a resolver una amplia variedad de problemas organizativos y empresariales, los ejemplos de la aplicación ofrecen introducciones breves y adaptadas de técnicas y métodos de modelado específicos. Los conjuntos de datos utilizados aquí son mucho más pequeños que los enormes almacenes de datos gestionados por algunos analizadores de datos, pero los conceptos y métodos implicados deberían ser escalables a las aplicaciones reales.

Para acceder a los ejemplos pulsando **Ejemplos de aplicación** en el menú Ayuda de SPSS Modeler. Los archivos de datos y rutas de ejemplo se instalan en la carpeta *Demos* en el directorio de instalación del producto. Consulte el tema "Carpeta Demos" para obtener más información.

**Ejemplos de modelado de bases de datos.** Consulte los ejemplos del *IBM SPSS Modeler Manual de minería interna de bases de datos*.

**Ejemplos de scripts.** Consulte los ejemplos de la *IBM SPSS Modeler Guía de scripts y automatización*.

## **Carpeta Demos**

Los archivos de datos y rutas de ejemplo utilizados con los ejemplos de la aplicación se instalan en la carpeta *Demos* en el directorio de instalación del producto. También puede acceder a esta carpeta desde el grupo de programas IBM SPSS Modeler del menú Inicio de Windows o pulsando *Demos* en la lista de directorios recientes del cuadro de diálogo Abrir archivo.

## <span id="page-12-0"></span>**Capítulo 2. IBM SPSS Modeler Solution Publisher**

IBM SPSS Modeler Solution Publisher es una potente herramienta de distribución para la integración de resultados de minería de datos en el proceso empresarial para resolver problemas reales. Con IBM SPSS Modeler Solution Publisher, puede crear una versión "empaquetada" de una ruta que se puede ejecutar en un motor de tiempo de ejecución externo o incrustado en una aplicación externa. Esto le permite desplegar las rutas de modelado de datos en un entorno de producción para admitir los procesos empresariales de cada día y proporcionar a las personas encargadas de la toma de decisiones de la organización el conocimiento obtenido a partir de la minería de sus datos.

Utilizar IBM SPSS Modeler Solution Publisher proporciona mayor potencia que simplemente exportar el modelo (como PMML), ya que le permite publicar y desplegar *rutas completas de IBM SPSS Modeler*. Esto significa que puede llevar a cabo preparaciones de datos, así como operaciones con registros y campos, como agregar datos, seleccionar registros o derivar nuevos campos antes de crear predicciones basadas en un modelo. De este modo, puede procesar con mayor detalle los resultados de los modelos antes de guardar los datos, y todo simplemente ejecutando la ruta publicada.

*Note*: La publicación se ha realizado utilizando la pestaña Publicar del nodo de exportación adecuado. Consulte el tema ["Publicación de rutas" en la página 8](#page-13-0) para obtener más información. Las rutas guardadas en versiones anteriores a la 11.0 del producto empleaban un nodo Publicador separado. El nodo aún se utiliza para la compatibilidad con versiones anteriores, pero ya no está disponible en la paleta del nodo.

#### **Licencia de IBM SPSS Modeler Solution Publisher**

*Note*: IBM SPSS Modeler Solution Publisher se distribuye como parte del Servicio de puntuación de IBM SPSS Collaboration and Deployment Services, por el cuál se requiere una licencia. [http://www.ibm.com/](http://www.ibm.com/software/analytics/spss/products/deployment/cds/) [software/analytics/spss/products/deployment/cds/](http://www.ibm.com/software/analytics/spss/products/deployment/cds/)

Cuando adquiere una licencia, se proporciona el complemento independiente IBM SPSS Modeler Solution Publisher Runtime Runtime que permite ejecutar las rutas publicadas. Consulte el tema ["Instalación de](#page-20-0) [Runtime" en la página 15](#page-20-0) para obtener más información.

### **Modo de funcionamiento de IBM SPSS Modeler Solution Publisher**

El despliegue de una solución utilizando IBM SPSS Modeler Solution Publisher consta de dos fases: *publicar* una secuencia y *ejecutar* una serie.

**Publicación.** Durante el proceso de minería de datos, al final se llega a un modelo que proporciona una buena solución para su problema empresarial. Llegado a ese punto, podrá tomar dicho modelo y aplicarlo a su proceso empresarial. Al publicar una ruta, se guarda en el disco una descripción detallada de la ruta (como un archivo de *imagen* y un archivo de *parámetros*). Consulte el tema ["Publicación de](#page-13-0) [rutas" en la página 8](#page-13-0) para obtener más información.

**Ejecución.** Una vez publicada la ruta, puede volver a crear el proceso implementado en la ruta simplemente ejecutando la ruta publicada. Esto se puede hacer bien usando el ejecutable independiente IBM SPSS Modeler Runtime (*modelerrun.exe*) o bien desarrollando una aplicación que utilice la biblioteca de IBM SPSS Modeler Runtime para ejecutar la ruta. Para ejecutar rutas fuera de IBM SPSS Modeler (usando Runtime o una aplicación personalizada), primero debe instalar IBM SPSS Modeler Solution Publisher Runtime. Consulte el tema ["Instalación de Runtime" en la página 15](#page-20-0) para obtener más información.

### <span id="page-13-0"></span>**Publicación de rutas**

La publicación de rutas se realiza directamente desde IBM SPSS Modeler utilizando cualquiera de los nodos de exportación estándar: Base de datos, Archivo sin formato, Exportación de Estadísticas, Exportación de IBM SPSS Data Collection, Exportación de SAS, Excel y Exportación de XML. El tipo de nodo de exportación determina el formato de los resultados que se deben escribir cada vez que se ejecuta la ruta publicada mediante IBM SPSS Modeler Solution Publisher Runtime o una aplicación externa. Por ejemplo, si desea escribir los resultados en una base de datos cada vez que se ejecute una ruta publicada, utilice el nodo de exportación Base de datos.

#### **Para publicar una ruta**

- 1. Abra o cree una ruta de la forma habitual y conecte un nodo de exportación al final.
- 2. En la pestaña Publicar del nodo de exportación, especifique el nombre raíz de los archivos publicados (es decir, el nombre de archivo al que se añadirán las diferentes extensiones *.pim*, *.par* y *.xml*).
- 3. Pulse en el botón **Publicar** para publicar la ruta o seleccione **Publicar la ruta** para publicar la ruta automáticamente cada vez que se ejecute el nodo.

**Nombre publicado.** Especifique el nombre raíz de la imagen publicada y los archivos de parámetros.

- v El **archivo de imagen** (*\*.pim*) ofrece toda la información necesaria para que Runtime ejecute la ruta publicada exactamente tal y como era en el momento de la exportación. Si está seguro de que no necesitará modificar ninguno de los parámetros de configuración de la ruta (como el origen de datos de entrada o el archivo de datos de salida), puede desplegar sólo el archivo de imagen.
- v El **archivo de parámetros** (*\*.par*) contiene información configurable sobre orígenes de datos, archivos de resultados y opciones de ejecución. Si desea poder controlar la entrada o la salida de la ruta sin volver a publicarla, deberá publicar el archivo de parámetros además del archivo de imagen.
- v El **archivo de metadatos** (*\*.xml*) describe las entradas y salidas de la imagen y sus modelos de datos. Está diseñado para que lo utilicen aplicaciones que incrustan la biblioteca de Runtime y que necesitan conocer la estructura de los datos de entrada y salida.

*Note*: Este archivo sólo se produce si selecciona el cuadro **Publish metadata (Publicar metadatos)**.

**Publish parameters (Parámetros publicados).** Si es necesario, puede incluir parámetros de ruta en el archivo *\*.par*. Puede cambiar estos valores de parámetros de ruta cuando ejecute la imagen editando el archivo *\*.par* o a través de la API de tiempo de ejecución.

Esta casilla de verificación activa el botón **Parámetros**. Cuando pulsa en el botón, aparece el cuadro de diálogo Publish Parameters (Parámetros publicados).

Seleccione los parámetros que desee incluir en la imagen publicada seleccionando la casilla de verificación relevante en la columna **Publicar**.

**En la ejecución de la ruta.** Especifica si la ruta se publicará automáticamente cuando se ejecute el nodo.

- v **Exportar datos.** Ejecuta el nodo de exportación de la forma habitual, sin publicar la ruta. (Básicamente el nodo se ejecuta en IBM SPSS Modeler como si IBM SPSS Modeler Solution Publisher no estuviera disponible.) Si selecciona esta opción, la ruta no se publicará a no ser que lo haga expresamente pulsando en el botón **Publicar** en el cuadro de diálogo del nodo de exportación. Si lo prefiere, puede publicar la ruta actual mediante la herramienta Publicar de la barra de herramientas o mediante un script.
- v **Publicar la ruta.** Publica la ruta para su despliegue con IBM SPSS Modeler Solution Publisher. Seleccione esta opción si desea publicar de forma automática la ruta cada vez que se ejecute.

#### **Comentarios**

- v Si pretende ejecutar la ruta publicada con datos nuevos o actualizados, es importante que el orden de los campos del archivo de entrada sea el mismo que el de los campos del archivo de entrada del nodo de origen especificado en la ruta publicada.
- v Cuando se publican datos en aplicaciones externas, es recomendable filtrar los campos no pertinentes o cambiar el nombre de los campos para que cumplan los requisitos de entrada. Ambas acciones se pueden realizar mediante un nodo Filtrar antes del nodo de exportación.

## <span id="page-16-0"></span>**Capítulo 3. Ejecución de rutas publicadas**

El principal efecto de la ejecución de una ruta publicada es siempre la generación de un conjunto de datos. Los datos se pueden guardar en un archivo de disco o en una base de datos. Las rutas publicadas no pueden generar gráficos, tablas, modelos generados u otro resultado que no sea datos.

Las rutas publicadas con IBM SPSS Modeler Solution Publisher se pueden ejecutar con el programa IBM SPSS Modeler Solution Publisher Runtime. El programa Runtime, *modelerrun.exe*, se inicia desde la línea de comando, con opciones que indican la ejecución del archivo de imagen y (opcionalmente) el archivo de parámetros. El comando de Runtime es el siguiente:

modelerrun -nobanner -p <archivo de parámetros> -o <opciones> <archivo de imagen>

donde las entradas de mandato se muestran en la siguiente tabla.

*Tabla 1. Entradas de mandato de Runtime*

| Entrada del mandato                     | Descripción                                                                                                    |
|-----------------------------------------|----------------------------------------------------------------------------------------------------|
| -nobanner                               | suprime el mensaje de texto de inicio de Runtime (opcional).                                                                                                    |
| <archivo de="" parámetros=""></archivo> | es el nombre del archivo de parámetros (opcional).                                                                                                    |
| <options></options>                     | es una lista de opciones separadas por comas que constituyen<br>pares opción=valor y especifican las opciones de ejecución de<br>Runtime. Más adelante se detallan las opciones (opcional).<br>Nota: No debe haber espacios vacíos después de una coma. |
| <archivo de="" imagen=""></archivo>     | es el nombre del archivo de imagen que ejecutar (obligatorio).                                                                                                    |

Las opciones de ejecución disponibles se muestran en la siguiente tabla.

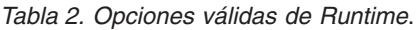

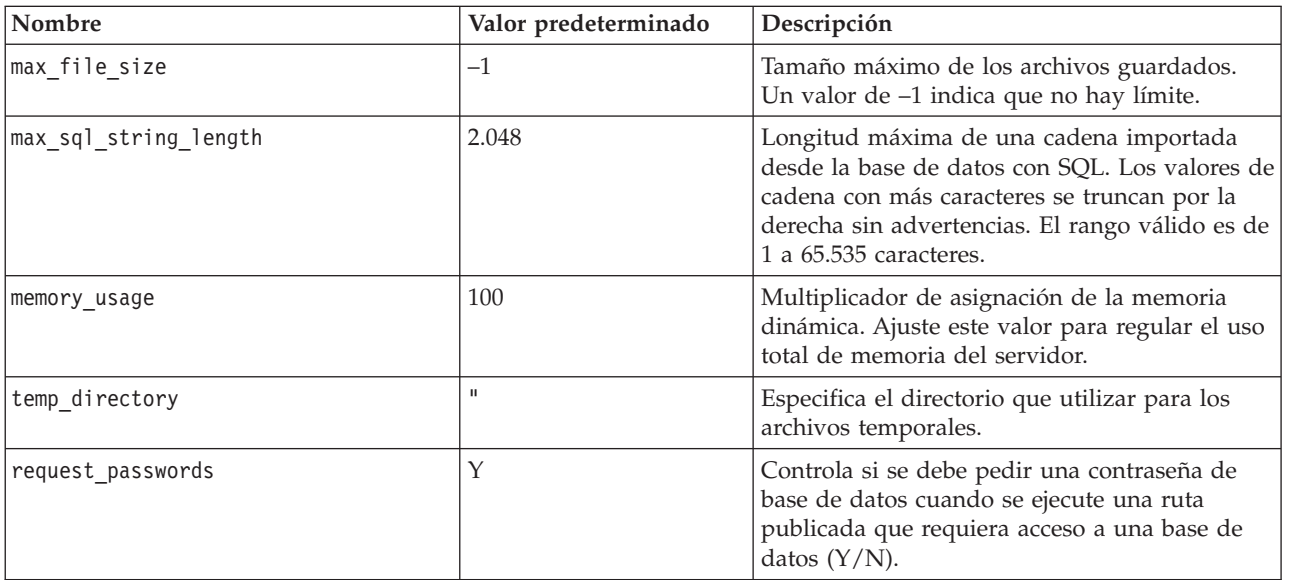

### <span id="page-17-0"></span>**Uso del archivo de parámetros para personalizar la ejecución de una ruta**

Cuando se publica una ruta, el archivo de imagen contiene información sobre el origen de datos y el destino de los datos de salida seleccionados en la ruta original. No obstante, a veces resulta conveniente ejecutar una ruta con datos de distinta procedencia o redirigir los datos de salida a un destino diferente. Esto se puede hacer editando el archivo de parámetros de la ruta.

Se trata de una tarea de especial importancia cuando se ejecuta la ruta publicada en un ordenador diferente al que se utilizó para crearla. Deberá actualizar las ubicaciones de los archivos de entrada y salida para reflejar la estructura del ordenador de destino. Tenga en cuenta que las rutas publicadas no admiten rutas relativas, lo que da una relevancia especial a la verificación de las ubicaciones de los datos en el archivo de parámetros. (Si especifica rutas relativas en las opciones del nodo de exportación al publicar la ruta, IBM SPSS Modeler las convertirá en rutas absolutas antes de crear los archivos de imagen y de parámetros de la ruta publicada.)

También puede utilizar el archivo de parámetros para definir las opciones de ejecución y cambiar los valores de los parámetros de ruta.

Los valores de los parámetros se especifican en el archivo de parámetros como pares <nombre.atributo>=<valor>. En el caso de algunos parámetros, el nombre del parámetro contiene un dígito identificativo para distinguir los nodos del mismo tipo en la ruta. Por ejemplo, en una ruta donde la entrada y la salida hagan referencia a una conexión con una base de datos, los parámetros que describen la conexión de entrada podrían ser dbconn0.datasource, dbconn0.user, etc., y los asociados con la conexión de salida serían dbconn1.datasource, dbconn1.user, etc. Los valores siempre se acotan con comillas dobles. El archivo de parámetros contiene los siguientes parámetros, que se pueden modificar para personalizar la ejecución de la secuencia.

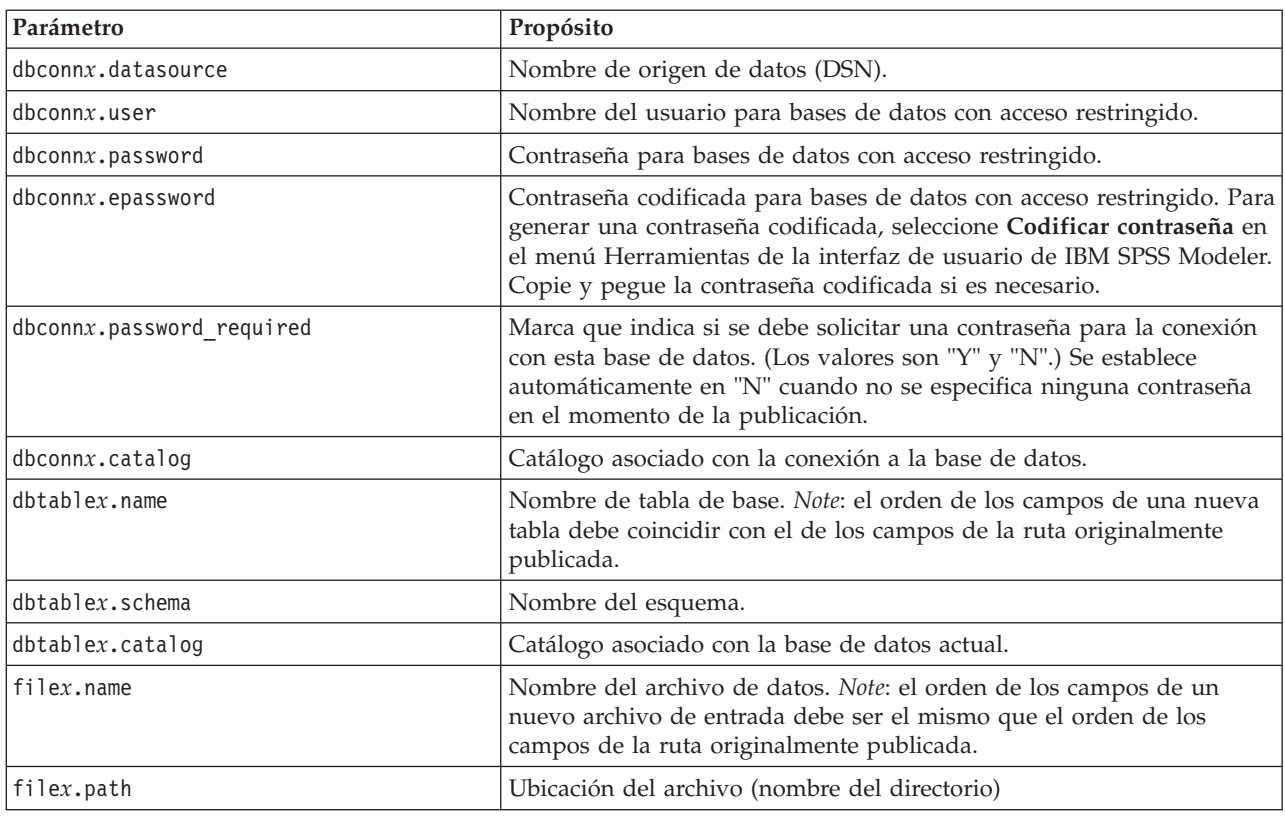

*Tabla 3. Parámetros de ejecución*.

<span id="page-18-0"></span>*Tabla 3. Parámetros de ejecución (continuación)*.

| Parámetro                    | Propósito                                                                                                    |
|------------------------------|----------------------------------------------------------------------------------------------------|
| filex.field_names_included   | En el caso de archivos con formato de texto, es la marca que indica si<br>los nombres de los campos se incluyen como primera línea en el<br>archivo. (Los valores son "Y" y "N".)                            |
| filex.field_separator        | En el caso de archivos con formato de texto, son los caracteres<br>utilizados para separar los valores de los campos.                                                                                        |
| filex.decimal_separator      | En el caso de archivos con formato de texto, es el carácter utilizado<br>para indicar el separador decimal.                                                                                                  |
| options.angle_in_radians     | Marca que indica si se deben usar radianes como unidad de medida<br>en las expresiones trigonométricas de CLEM. (Los valores son "Y" y<br>"N".)                                                              |
| options.date_2digit_baseline | Define el siglo en las fechas especificadas con años de dos dígitos.                                                                                                    |
| options.date_baseline        | El año de línea base (siempre 1 de enero) que utilizarán las funciones<br>de fecha de CLEM que trabajan con una sola fecha.                                                                                  |
| options.time_rollover        | Marca que indica si las diferencias de tiempo negativas hacen<br>referencia al pasado.                                                                                                    |
| options.decimal_separator    | Carácter predeterminado para el separador decimal utilizado en los<br>archivos de texto.                                                                                                    |
| options.time format          | Formato de hora que se debe usar cuando las funciones de hora de<br>CLEM interpretan las cadenas como horas.                                                                                                 |
| options.date_format          | Formato de fecha que se debe usar cuando las funciones de fecha de<br>CLEM interpretan las cadenas como fechas.                                                                                              |
| options.timestamp format     | Formato utilizado para leer los campos de marca de tiempo como<br>cadenas desde los orígenes de datos ODBC.                                                                                                  |
| paramx.value                 | Valor del parámetro de ruta.<br>Note: El nombre del parámetro, descripción y tipo de almacenamiento<br>se incluyen como referencia pero no se pueden cambiar. El valor tiene<br>que ser válido para el tipo. |

### **Incrustación de IBM SPSS Modeler Solution Publisher en las aplicaciones**

Además del motor independiente de Runtime, IBM SPSS Modeler Solution Publisher ofrece una biblioteca de programación de tiempo de ejecución (CLEMRTL) que permite a otros programas controlar la ejecución de rutas de IBM SPSS Modeler Solution Publisher. Puede llamar a procedimientos de CLEMRTL desde programas cliente desarrollados en C, C++. Para usar CLEMRTL, deberá incluir el archivo de cabecera *clemrtl.h* (disponible en la carpeta *..\installation\clemrtl\include*) y asegurarse de vincular el archivo de biblioteca adecuado para su plataforma de desarrollo en la aplicación cuando lo genere. El archivo clemrtl.dll está disponible en la carpeta *..\installation\bin*.

Cualquier archivo de origen que haga referencia a procedimientos de biblioteca debe incluir el archivo de cabecera *clemrtl.h*. Este archivo de cabecera proporciona prototipos ANSI C para los procedimientos de biblioteca y define macros de gran utilidad. No requiere incluir otras cabeceras aparte de las que requiera el programa. Para evitar los conflictos de nombres, todos los nombres de funciones y tipos de biblioteca comienzan por clemrtl\_ y todos los nombres de macro contienen el prefijo CLEMRTL\_.

CLEMRTL produce informes con información útil que se debe comunicar de nuevo a la aplicación de algún modo. CLEMRTL ofrece tres mecanismos para gestionar dichos mensajes:

v Los mensajes se pueden guardar en un archivo de registro especificado por la función clemrtl setLogFile().

- <span id="page-19-0"></span>v La aplicación puede recuperar los detalles del último error usando la función clemrtl getErrorDetail().
- v La aplicación puede ofrecer su propio procedimiento de gestión de informes usando la función clemrtl\_setReportHandler().

El sistema de Runtime contiene un catálogo de mensajes localizados para informes. Cualquier informe que se pase a la aplicación debería incluir la cadena del mensaje localizado. Los informes también incluyen el código del informe para que la aplicación pueda elegir la interpretación y presentación del mensaje de maneras diferentes. Con el fin de obtener mensajes detallados (localizados), la aplicación debe albergar el archivo apropiado *messages.cfg* en un directorio *config*. Podrá encontrar distintas versiones de *messages.cfg* para las diferentes configuraciones regionales en el directorio *<DirInstalación>/config/ <configuración regional>*, donde *<DirInstalación>* es el directorio en el que ha instalado IBM SPSS Modeler Solution Publisher y *<configuración regional>* es la configuración regional deseada. Seleccione la versión apropiada de *messages.cfg* y añádala al subdirectorio *config* del directorio del proyecto.

El sistema de Runtime no necesita ninguna configuración especial de entorno ni registro para funcionar correctamente. Se deben distribuir bibliotecas independientes con una aplicación vinculada a CLEMRTL. Los archivos de ejemplo se instalan en el directorio *<DirInstalación>/bin*.

#### **Requisitos**

La siguiente tabla muestra las plataformas y compiladores probados con la biblioteca de programación de Runtime.

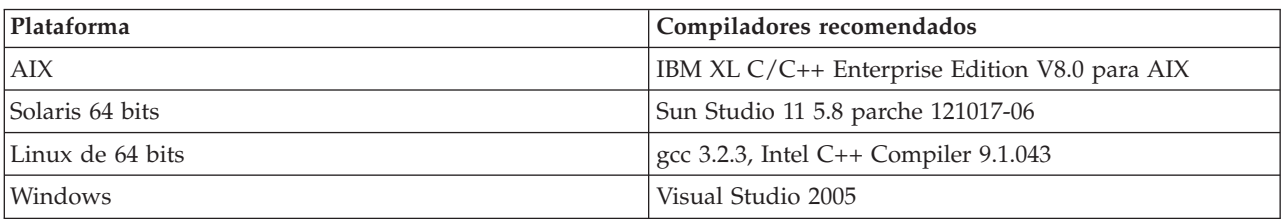

*Tabla 4. Plataformas y compiladores*.

### **Aplicación de muestra de IBM SPSS Modeler Solution Publisher**

Se incluye una aplicación de ejemplo, *dlltest.c*, en la carpeta *\clemtrl\demo* del directorio de instalación de IBM SPSS Modeler Solution Publisher. Use la aplicación de ejemplo para iniciarse en la incrustación de la biblioteca de Runtime en sus propias aplicaciones.

La información utilizada por la aplicación de ejemplo se incluye en la carpeta *\clemtrl\demo*; consulte el archivo *LÉAME.txt* para obtener instrucciones. La compilación de una aplicación difiere de una plataforma a otra, por lo que también se incluyen archivos de creación de ejemplo.

## <span id="page-20-0"></span>**Capítulo 4. Instalación de IBM SPSS Modeler Solution Publisher Runtime**

## **Instalación de Runtime**

La instalación de IBM SPSS Modeler Solution Publisher Runtime le permite ejecutar las rutas publicadas. Las rutas publicadas son independientes del sistema operativo, así que se puede ejecutar cualquier ruta publicada en cualquier plataforma que Runtime admita.

La funcionalidad que le permite publicar rutas desde IBM SPSS Modeler está instalada con IBM SPSS Modeler. Tenga en cuenta que los archivos publicados deben volver a exportarse con cada versión de IBM SPSS Modeler. Por ejemplo, un archivo exportado con una versión anterior no funcionará con la versión 17 de IBM SPSS Modeler Solution Publisher Runtime.

### **Requisitos del sistema**

Los requisitos del sistema para instalar IBM SPSS Modeler Solution Publisher Runtime son:

- v **Sistema operativo.** Windows Server 2008 Standard Edition para sistemas x86 de 32 bits; Windows Server 2008 Enterprise Edition para sistemas x64 de 64 bits; Windows Server 2008 Enterprise Edition R2 para sistemas x64 de 64 bits; Windows Server 2003 Standard Edition R2 para sistemas x86 de 32 bits o sistemas x64 de 64 bits IBM AIX® 6.1 o 7.1 para sistemas POWER de 64 bits; Oracle Solaris™ 9.x o 10 para sistemas SPARC de 64 bits; Red Hat Enterprise Linux 5.x para sistemas x86 de 32 bits; Red Hat Enterprise Linux 5.x o 6.x para sistemas x64 de 64 bits o sistemas IBM System z; Red Hat Enterprise Linux Advanced Platform 5.x para sistemas x86 de 32 bits; Red Hat Enterprise Linux Advanced Platform 5.x o 6.x para sistemas x64 de 64 bits o sistemas IBM System z; SuSE Linux Enterprise Server 10 u 11 para sistemas x64 de 64 bits o sistemas IBM System z
- **Hardware.** Pentium<sup>®</sup> o procesador de clase Pentium o superior (para Windows de 32 bits); familia de procesadores x64 (AMD 64 y EM64T) (para Windows de 64 bits), que se ejecuten a 1GHz o superior Procesador PowerPC, 233MHz o superior e IBM System p para IBM AIX; UltraSPARC II (o superior) para Solaris; procesador Pentium o de tipo Pentium o superior para Linux de 32 bits; familia de procesadores x64 (AMD 64 y EM64T) o IBM s390x System z para Linux de 64 bits
- v **Cantidad mínima de espacio libre en disco.** Se recomiendan 2 gigabytes (GB).
- v **RAM.** Se recomiendan 4 GB.
- v **Entorno virtual.** Los siguientes entornos virtuales admiten IBM SPSS Modeler Server:
	- IBM PowerVM Hypervisor para IBM AIX
	- IBM PR/SM o z/VM para Linux para IBM System z
	- VMWare ESX Server 4.1
	- VMWare vSphere 4.0
- v **Entorno de clúster.** Los siguientes entornos de clúster admiten IBM SPSS Modeler Server:
	- IBM HACMP/RSCT para IBM AIX
	- IBM WebSphere App Server de 64 bits
	- Microsoft Cluster Service para Windows
	- Oracle Solaris Cluster
	- Oracle WebLogic App Server de 64 bits
	- Red Hat Cluster Suite para Red Hat Enterprise Linux

### **Instalación en Windows**

La siguiente sección describe el procedimiento de instalación de Entorno de ejecución de SPSS Modeler Solution Publisher en el sistema operativo Windows.

- <span id="page-21-0"></span>1. Inserte el disco de instalación de IBM SPSS Modeler Solution Publisher en el la unidad, o acceda al soporte de instalación por otros medios.
- 2. En el menú de instalación, seleccione **Instalar IBM SPSS Modeler Solution Publisher Runtime** o **Instalar IBM SPSS Modeler Solution Publisher Runtime for Win64**, dependiendo del sistema en el que está instalando.
- 3. En el asistente de instalación, pulse en **Siguiente** para empezar.
- 4. Siga las instrucciones que aparecen en la pantalla. Para continuar, pulse en **Siguiente**.
- 5. Una vez que haya especificado todas las opciones, podrá instalarlo. Pulse en **Instalar** para comenzar la transferencia de archivos.
- 6. Después de instalar todos los archivos, pulse en **Finalizar**.

### **Instalación en UNIX**

Las secciones siguientes describen los requisitos adicionales del sistema y el procedimiento de instalación de IBM SPSS Modeler Solution Publisher Runtime en el sistema operativo UNIX.

### **Requisitos adicionales para UNIX**

Debe asegurarse de que los límites de kernel del sistema son suficientes para el funcionamiento de IBM SPSS Modeler Server. Los límites u de datos, memoria y archivos son especialmente importantes y deben establecerse como ilimitados dentro del entorno de IBM SPSS Modeler Server. Para ello:

1. Añada los siguientes comandos a *modelersrv.sh*:

```
ulimit –d unlimited
ulimit –m unlimited
ulimit –f unlimited
```
Además, establezca el límite de pila en el máximo permitido por su sistema (ulimit -s XXXX), por ejemplo:

ulimit -s 64000

2. Reinicie IBM SPSS Modeler Server.

Necesita también la utilidad de compresión de archivos *gzip* y *GNU cpio* instalado en la RUTA para que el instalador pueda descomprimir los archivos de instalación. Además, en la máquina en la que se ejecuta SPSS Modeler Server, debe establecer el entorno local en EN\_US.UTF-8.

### **Procedimiento de instalación de UNIX**

Estas instrucciones de instalación se aplican a IBM SPSS Modeler Solution Publisher Runtime para UNIX. Necesita permisos de escritura y lectura para el directorio de instalación de destino, por lo que debe iniciar sesión con una cuenta que tenga permisos suficientes.

**Nota:** debe haber iniciado sesión como *root* para realizar la instalación.

- 1. Inserte el disco de instalación en la unidad y asegúrese de que puede acceder a la unidad. En Solaris, es necesario que se esté ejecutando el gestor de volúmenes (daemon vold).
- 2. Cambie el directorio al punto de montaje del DVD.
- 3. Cambie los directorios al directorio *modelrun*.
- 4. Cambie al directorio de la plataforma pertinente.
- 5. Ejecute el script de instalación de *.bin*. Por ejemplo: ./modelersolutionpublisherhpia64.bin -i console
- 6. Se muestran los detalles de introducción. Pulse Intro para continuar.
- 7. Se mostrará la información de licencias. Lea la licencia, escriba 1 para aceptarla y pulse Intro para continuar.
- 8. Se muestra una lista de los idiomas disponibles. Introduzca el número de la versión del idioma que desea instalar y pulse Intro para continuar.
- <span id="page-22-0"></span>9. Se le solicitará que escriba la ubicación de instalación. Para usar el directorio predeterminado, */usr/IBM/SPSS/ModelerSolutionPublisher<nn>* (donde *<nn>* es el número de versión), pulse Entrar. Se instalará Runtime en el directorio especificado.
- 10. Se le solicitará que confirme la ubicación de instalación. Cuando sea correcta, escriba y y pulse Intro.
- 11. Se mostrará un resumen de instalación previa para confirmar sus entradas hasta el momento. Pulse Intro para continuar.
- 12. Se mostrará un mensaje que le comunicará que la rutina de instalación está lista para ejecutarse. Pulse Intro para continuar.
- 13. Se mostrará una barra de progreso durante la ejecución de la rutina de instalación. Cuando finalice la instalación, pulse Intro para salir del instalador.

### **Configuración de ODBC en UNIX**

De forma predeterminada, Driver Manager de DataDirect no está configurado para IBM SPSS Modeler Solution Publisher Runtime para utilizar ODBC en sistemas UNIX. Para configurar UNIX para que cargue Driver Manager de DataDirect, introduzca los siguientes mandatos (donde *sp\_install\_dir* es el directorio de instalación de Solution Publisher Runtime):

```
cd sp_install_dir
rm -f libspssodbc.so
ln -s libspssodbc_datadirect.so libspssodbc.so
```
### **Resolución de problemas de instalación**

### **Firma digital no válida en la instalación**

Los productos IBM SPSS Modeler utilizan la certificación expedida por IBM para la firma digital. En determinadas circunstancias, puede que vea el siguiente error al intentar instalar productos SPSS Modeler:

Error 1330. No se puede instalar un archivo obligatorio porque el nombre del archivo cabinet tiene una firma digital no válida...

### **Todos los usuarios de Windows**

Verá este mensaje si intenta instalar productos SPSS Modeler en una máquina que no disponga de conexión a Internet y que no tenga instalado el certificado correcto. Utilice el procedimiento siguiente para corregir este problema.

- 1. Pulse en **Aceptar** para ver el mensaje.
- 2. Pulse en **Cancelar** para salir del instalador.
- 3. Si el equipo en el que quiere realizar la instalación no tiene conexión a Internet, realice el paso siguiente en un equipo conectado a Internet y copie el archivo *.cer* al equipo donde desee realizar la instalación.
- 4. Desde [http://www.verisign.com/support/roots.html,](http://www.verisign.com/support/roots.html) desplácese hacia abajo para buscar la autoridad de certificación (CA) raíz **VeriSign Class 3 Primary CA - G5**. Descargue esta autoridad de certificación (CA) raíz y guárdela como un archivo *.cer*.
- 5. Pulse dos veces en el archivo *.cer*.
- 6. En la pestaña General, pulse en **Instalar certificado**.
- 7. Siga las instrucciones del asistente de importación de certificados utilizando las opciones predeterminadas y pulsando en **Finalizar** al final.
- 8. Vuelva a intentar realizar la instalación.

### <span id="page-23-0"></span>**Inicio de Runtime**

Una vez que se ha instalado Runtime, se puede utilizar para ejecutar rutas que se hayan publicado desde IBM SPSS Modeler utilizando cualquiera de los nodos de exportación. Consulte el tema ["Publicación de](#page-13-0) [rutas" en la página 8](#page-13-0) para obtener más información. Inicie Runtime desde la línea de comandos, con opciones que indiquen el nombre del archivo de imagen publicado y el archivo de parámetro opcional que se va a ejecutar.

Para ejecutar Runtime, escriba la siguiente línea en el indicador de comandos: modelerrun -p <archivo de parámetros> -o <opciones> <archivo de imagen>

donde las entradas de mandato se muestran en la siguiente tabla.

| Entrada del mandato                     | Descripción                                                                                                    |
|-----------------------------------------|----------------------------------------------------------------------------------------------------|
| <archivo de="" parámetros=""></archivo> | es el nombre del archivo del archivo de parámetros publicado (opcional).                                                                                                    |
| <options></options>                     | es una lista de opciones separadas por comas que constituyen pares<br>opción=valor y especifican las opciones de ejecución de Runtime. Nota: No debe<br>haber espacios vacíos después de una coma. |
| <archivo de="" imagen=""></archivo>     | es el nombre del archivo de imagen publicado (*.pim) que se va a ejecutar.                                                                                                    |

*Tabla 5. Entradas de mandato de Runtime*

*Note*: si utiliza lenguajes multibyte como chino o japonés en un entorno UNIX, debe especificar los códigos de lenguaje que se van a usar. Los siguientes ejemplos muestran los códigos de lenguaje de chino simplificado:

./modelerrun -o locale="zh\_CN.GB18030",encoding="GB18030" -p

donde -p es la ubicación de los archivos pim y par.

Consulte [Capítulo 3, "Ejecución de rutas publicadas", en la página 11](#page-16-0) si desea obtener más información.

## **Modificación del directorio temporal**

IBM SPSS Modeler Solution Publisher Runtime realiza algunas operaciones que requieren la creación de archivos temporales. De forma predeterminada, Runtime utiliza el directorio temporal del sistema para crear archivos temporales. Se puede modificar la ubicación del directorio temporal con los pasos siguientes.

*Note*: Es muy importante utilizar la sintaxis correcta, siendo especialmente cuidadoso con los espacios y la ruta del directorio.

Suponga que está utilizando IBM SPSS Modeler Solution Publisher Runtime con los siguientes archivos publicados: *webtest.pim* y *webtest.par*. En esta situación, desea modificar la ubicación de los archivos temporales para utilizar el directorio *C:\published\temp*. Para cambiar la ubicación del directorio temporal utilizado por el ejecutable:

1. Desde el directorio donde están guardados los archivos *.pim* y *.par*, ejecute el comando:

modelerrun -o temp directory="C:\\published\\temp" -p webtest.par webtest.pim

De esta forma se obliga a Runtime a usar *"C:\published\temp"* como directorio temporal sólo para ese proceso específico.

### **Desinstalación de IBM SPSS Modeler Solution Publisher Runtime**

La sección siguiente describe los procedimientos para la desinstalación de IBM SPSS Modeler Solution Publisher Runtime.

### <span id="page-24-0"></span>**Procedimiento de desinstalación para Windows**

- 1. En el Panel de control de Windows, abra **Agregar o quitar programas**.
- 2. En la lista, seleccione **IBM SPSS Modeler Solution Publisher <nn>**.
- 3. Pulse en **Eliminar**.
- 4. Siga las instrucciones que aparecerán en la pantalla para desinstalar Runtime.

*Note*: para quitar programas, debe haber iniciado sesión en el ordenador con privilegios de administrador.

### **Procedimiento de desinstalación para UNIX**

Quite el directorio de instalación, incluidos todos los archivos instalados.

## <span id="page-26-0"></span>**Capítulo 5. API de IBM SPSS Embedded Predictive Modeling**

La API de IBM SPSS Embedded Predictive Modeling define una interfaz de Java simple que permite integrar los artefactos diseñados de IBM SPSS Modeler con las aplicaciones de un modo incorporado. Se incluye con IBM SPSS Modeler Solution Publisher la documentación completa en formato Javadoc para los codificadores que utilizan la biblioteca.

Tenga en cuenta las restricciones siguientes al utilizar la API de EPM (Embedded Predictive Modeling)

- v **Se requieren etiquetas de nodo terminal y de origen exclusivas.** La API de EPM utiliza etiquetas de nodo. Aunque las etiquetas están siempre en un contexto de nodo de origen o terminal, pueden ser ambiguas.
- v **No se admiten supernodos como nodos terminales o de origen.** Para proporcionar un origen común para los supernodos en todas las operaciones, no se admiten como nodos de origen ni nodos terminales
- v **Restricciones de nombre de campo de entrada.** Algunos caracteres no se pueden utilizar en los nombres de campo.

Consulte la información siguiente para obtener una visión general de la funcionalidad de la API. Para obtener más detalles, consulte el Javadoc incluido con el producto.

### **Puntuación de Predictive Model Embedded**

**Uso:** Lo utiliza la aplicación para generar un análisis predictivo a petición a medida que entran nuevos datos. La aplicación debe gestionar los modelos actualizados. Todos los nodos de origen así como los nodos terminales de la rama de puntuación se sustituyen por las entradas y salidas de aplicación de este modo de puntuación.

**Acción:** Prepara la rama de puntuación diseñada en la ruta de IBM SPSS Modeler una vez para las llamadas repetidas que generan rápida y eficazmente los análisis predictivos a partir de los datos de entrada gestionados por la aplicación.

### **Actualización de modelos predictivos**

**Uso:** Realice el entrenamiento inicial de los algoritmos de modelo en el diseño de ruta utilizando datos históricos. Además, "actualice" periódicamente los algoritmos del modelo predictivo configurados con los datos de historial más actuales.

**Acción:** Ejecuta todos los nodos generadores de modelos predictivos en la ruta de IBM SPSS Modeler, que entrena el algoritmo de modelo predictivo como está configurado utilizando técnicas de minería de datos. Actualiza los nugget de aplicador de modelos enlazados con cada nodo generador de modelos. Los parámetros de ruta y las propiedades de nodo de origen/terminal se pueden utilizar para implementar algún grado de dinámica.

#### **Evaluación de modelos predictivos**

**Uso:** Las aplicaciones lo utilizan para comunicar la precisión, la confianza u otra evaluación cualitativa de un modelo predictivo entrenado como está diseñado en la ruta de IBM SPSS Modeler. Esta información se suele utilizar para controlar la promoción de un modelo predictivo recién renovado en la aplicación. Lo principal que la actualización de modelos devuelve es un objeto PredictiveModel nuevo para permitir la comparación de los datos de evaluación del modelo recién renovado con el original.

**Acción:** Ejecuta todos los nodos generadores de documentos (principalmente los nodos de resultados no interactivos en las paletas de gráfico y resultado de IBM SPSS Modeler) en la ruta de IBM SPSS Modeler que devuelve los documentos generados. Los parámetros de ruta y las propiedades de nodo de origen/terminal se pueden utilizar para implementar algún grado de dinámica.

### **Ejecución de ruta de modelos predictivos**

**Uso:** Todos los casos de uso que no se ajustan a "actualización", "evaluación" ni a los dos modos de puntuación, se deben gestionar mediante la ejecución de ruta.

**Acción:** La ejecución como está controlada mediante las opciones de ruta de IBM SPSS Modeler. Ya sea en el modo "todos los nodos de terminal" similar a pulsar el botón grande de flecha verde en el cliente de IBM SPSS Modeler o como está codificado en el script de nivel de ruta. Los parámetros de ruta y las propiedades de nodo de origen/terminal se pueden utilizar para implementar algún grado de dinámica.

### **Datos externos de puntuación de modelos predictivos**

**Uso:** Normalmente se hace referencia a ellos como procesos "por lotes" debido a la manera en que se procesa un lote completo de datos de entrada.

**Acción:** Ejecuta la rama de puntuación como está diseñada. Las entradas de los nodos de origen de datos configurados y de los análisis predictivos generados persisten como haya sido controlado en el nodo terminal. Los parámetros de ruta y las propiedades de nodo de origen/terminal se pueden utilizar para implementar algún grado de dinámica.

### **Parámetros de ruta de modelo predictivo y especificación de propiedades de nodo de origen y de nodo terminal**

**Uso:** Una forma común es para definir los parámetros referenciados en las expresiones en ramas de la ruta. Otro punto de control es para modificar determinadas propiedades clave de un nodo de origen o terminal para modificar la vía de acceso de archivo utilizada, etc.

**Acción:** Una aplicación puede modificar dinámicamente determinados aspectos de ejecución de ruta de IBM SPSS Modeler.

**Nota:** los cambios en los parámetros se deben realizar antes de crear el PredictiveScorer (consulte la descripción de puntuación incluida anterior) y las propiedades de nodo de origen y terminal no tienen ningún significado para este objeto.

## <span id="page-28-0"></span>**Capítulo 6. Referencia API de la biblioteca de IBM SPSS Modeler Solution Publisher Runtime**

## **Introducción**

La API de CLEMRTL permite controlar la ejecución de las rutas publicadas desde su aplicación. Esta sección describe las funciones API disponibles.

A continuación se muestran algunos problemas generales al utilizar API:

- v La API tiene vinculación C para una máxima compatibilidad, pero la biblioteca tiene dependencias C++. En algunas plataformas, esto podría significar que sólo se puede utilizar con un vinculador de  $C_{++}$ .
- Se debe llamar clemrtl initialise ext() antes de utilizar cualquier otra función de la biblioteca.
- El tipo clemrtl image handle se utiliza como un identificador de imagen.
- v Cada función devuelve un código de indicador de estado. Los valores del indicador de estado se muestran en la siguiente tabla.

*Tabla 6. Valores de indicador de estado*

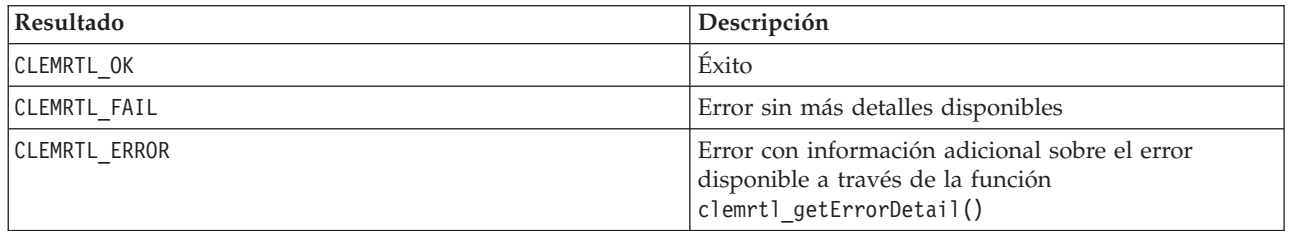

### **Conceptos básicos del proceso de API**

El esquema general de una aplicación que utiliza API es el siguiente:

- 1. Inicializar la biblioteca mediante clemrtl\_initialise\_ext().
- 2. Comprobar y cambiar las opciones de ejecución mediante clemrtl\_getOption() y clemrtl\_setOption().
- 3. Abrir una imagen mediante clemrtl\_openImage() y recibir un controlador de imagen.
- 4. Comprobar y cambiar los parámetros de la imagen mediante clemrtl enumerateParameters(), clemrtl getParameter() y clemrtl setParameter().
- 5. Ejecutar la imagen utilizando clemrtl execute(). Si se va a ejecutar varias veces la misma imagen sin cambiar los parámetros, se utiliza primero clemrtl\_prepare().
- 6. Cerrar la imagen mediante clemrtl\_closeImage().
- 7. Para cancelar la ejecución en curso, se utiliza clemrtl\_interrupt().
- 8. Para recuperar información sobre el último error, se utiliza clemrtl\_getErrorDetail(). Para recibir mensajes de error y de diagnóstico según lleguen, se utiliza clemrtl\_setReportHandler().

La biblioteca está diseñada para utilizarla en subprocesamiento múltiple bajo las condiciones siguientes:

- v No se puede llamar de manera simultánea a funciones globales, que no toman un controlador de imagen como un argumento.
- v No se puede llamar de manera simultánea a funciones locales de imagen, que toman un controlador de imagen como un argumento, cuando se aplican al mismo controlador de imagen, a excepción de clemrtl interrupt().

<span id="page-29-0"></span>v Se puede llamar de manera simultánea a funciones locales de imagen cuando se aplican a diferentes controladores de imagen.

Concretamente, esto significa que varios subprocesos distintos pueden preparar y ejecutar imágenes de manera simultánea, siempre que utilicen diferentes controladores de imagen. Es posible que varios controladores distintos hagan referencia a la misma imagen (clemrtl\_openImage() crea un nuevo controlador cada vez que se le llama, incluso para la misma imagen). No obstante, cuando ejecute varias instancias de la misma imagen, asegúrese de cambiar los parámetros de la imagen para volver a direccionar los resultados según sea necesario. Si dos imágenes que se están ejecutando de manera simultánea intentan escribir en el mismo archivo de resultados o tabla de base de datos, los resultados serán impredecibles.

## **Funciones API**

A continuación se muestra una lista completa de las funciones expuestas en la API.

### **initialise**

Esta función está desaprobada y es equivalente a initialise  $ext(flags, 0, 0);$ 

Los nuevos programas deben llamar *initialise\_ext*.

### **initialise\_ext**

```
int clemrtl_initialise_ext(
unsigned flags,
 int arg_count,
 const clemrtl init arg* args);
```
Inicializa IBM SPSS Modeler Solution Publisher Runtime. *Debe llamarse a esta función antes que a las otras funciones API.*

| Parámetro | Descripción                                                                                                    |
|-----------|----------------------------------------------------------------------------------------------------|
| Imarcas   | Controla algunos aspectos del proceso de inicialización. El valor está constituido<br>como OR a nivel de bit de las marcas descritas a continuación.                                          |
| arg count | El número de argumentos de inicialización adicionales. Debe ser igual o inferior a la<br>longitud de la matriz args.                                                                          |
| largs     | Argumentos de inicialización adicionales. Los argumentos se describen según el tipo:<br>typedef struct clemrtl init arg {<br>const char* nombre;<br>const char* valor;<br>} clemrtl init arg; |

*Tabla 7. Parámetros de initialise\_ext*

El campo nombre es el nombre de una propiedad de configuración y el campo valor es su valor. Se reconocen las propiedades de configuración mostradas en la tabla siguiente.

#### *Tabla 8. Propiedades de configuración*

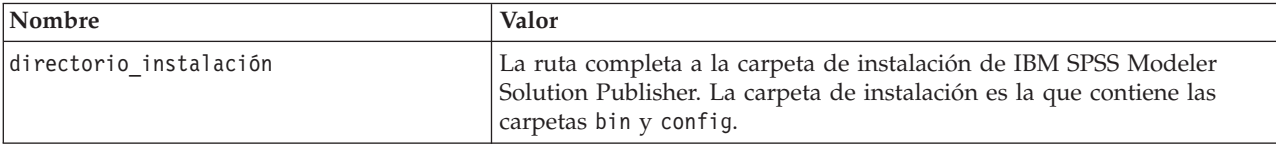

Devuelve uno de los códigos de error mostrados en la tabla siguiente.

<span id="page-30-0"></span>*Tabla 9. Códigos de error*

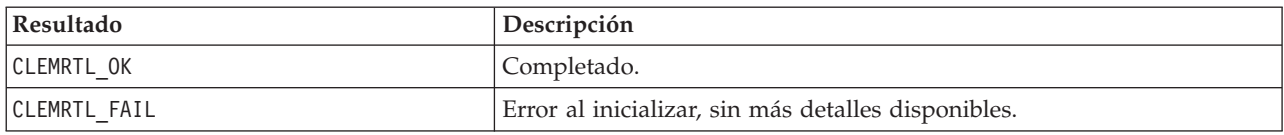

El parámetro marcas proporciona control sobre ciertos aspectos del proceso de inicialización. Un valor de 0 (o CLEMRTL\_INIT\_DEFAULTS) especifica el comportamiento predeterminado como se indica a continuación:

- v Establezca la zona horaria predeterminada, llamando a tzset().
- v Establezca el entorno local LC\_NUMERIC en "C".
- v Establezca el nuevo controlador global para iniciar una excepción cuando la memoria esté vacía.

Este comportamiento se puede modificar especificando combinaciones de los distintivos que se muestran en la tabla siguiente.

*Tabla 10. Distintivos*

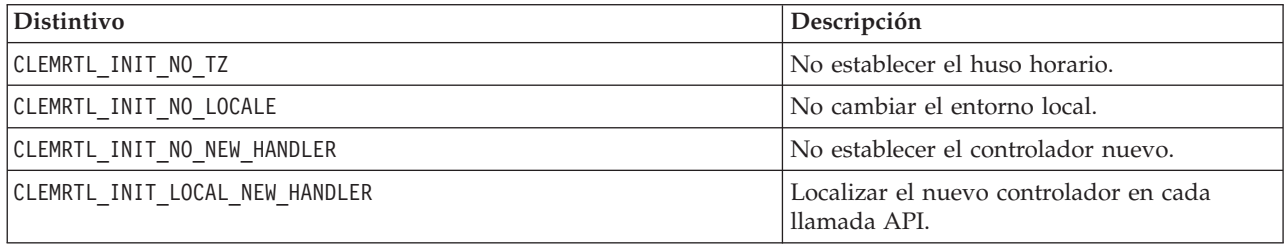

La biblioteca requiere que el entorno local LC\_NUMERIC se establezca en "C" para convertir correctamente entre números y cadenas (el formato numérico de IBM SPSS Modeler utiliza las reglas del entorno local de "C"). Esto incluye la conversión de números leídos y escritos en archivos de texto.

- v Especifique NO\_LOCALE si su aplicación depende de la configuración regional LC\_NUMERIC y no requiere conversión entre números y cadenas.
- NO\_NEW\_HANDLER y LOCAL\_NEW\_HANDLER se excluyen entre sí. La biblioteca requiere que cuando la memoria está vacía, new debe iniciar una excepción.
- v Especifique NO\_NEW\_HANDLER si la aplicación establece su propio controlador nuevo o si está seguro de que el compilador/sistema de Runtime inicia una excepción de forma predeterminada.

Especifique LOCAL\_NEW\_HANDLER sólo si su aplicación depende de que new devuelva un puntero nulo cuando la memoria está vacía. *Note*: Esta operación no es segura en un entorno de subprocesamiento múltiple.

### **getOption**

```
int clemrtl_getOption(
const char* name,
char* value,
int value size);
```
Recupera el valor de una opción de ejecución.

*Tabla 11. Parámetros de getOption*

| Parámetro    | Descripción                                  |
|--------------|----------------------------------------------|
| Iname        | El nombre de la opción.                      |
| <i>value</i> | Un búfer para recibir el valor de la opción. |
| tamaño valor | El tamaño del búfer del valor.               |

<span id="page-31-0"></span>Devuelve uno de los códigos de estado que se muestran en la tabla siguiente.

*Tabla 12. Códigos de estado*

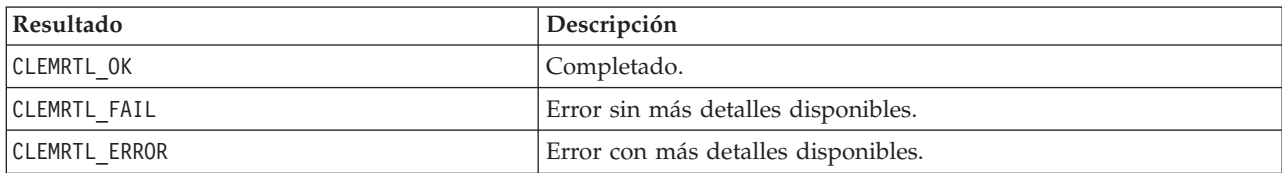

La operación da error si el nombre de la opción no es ninguno de los nombres de opción de ejecución de la lista anterior (por ejemplo, memory usage) o si el búfer del valor no es lo suficientemente grande como para recibir el valor que incluye un carácter nulo en finalización. Los valores de opción son siempre cadenas, incluso cuando la interpretación es numérica. Consulte [Capítulo 3, "Ejecución de rutas](#page-16-0) [publicadas", en la página 11](#page-16-0) si desea obtener más información.

#### **setOption**

```
int clemrtl_setOption(
const char* name,
 const char* value);
```
Define el valor de una opción de ejecución.

*Tabla 13. Parámetros de setOption*

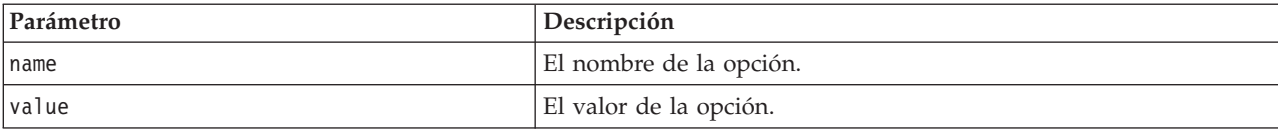

Devuelve uno de los códigos de estado que se muestran en la tabla siguiente.

*Tabla 14. Códigos de estado*

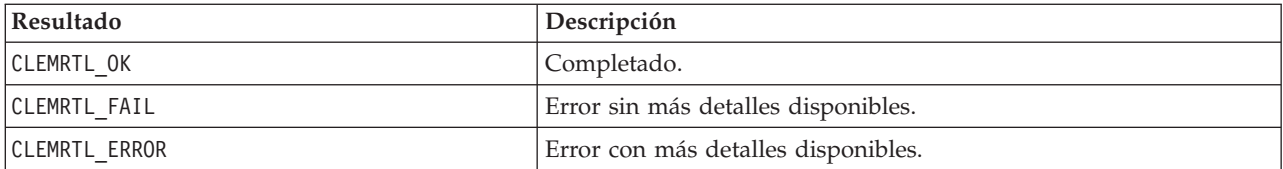

La operación da error si el nombre de la opción no es ninguno de los nombres de opción de ejecución de la lista anterior (por ejemplo, memory\_usage). Los valores de opción son siempre cadenas, incluso cuando la interpretación es numérica.

#### **setLogFile**

```
int clemrtl_setLogFile(
int mode,
const char* log_file);
```
Redirige los mensajes de registro desde todas las imágenes abiertas posteriormente.

<span id="page-32-0"></span>*Tabla 15. Parámetros de setLogFile*

| Parámetro        | Descripción                                                                                                    |
|------------------|----------------------------------------------------------------------------------------------------|
| mode             | El modo de registro debe ser uno de los valores siguientes:<br>CLEMRTL_NULL_L0G-suprimir mensajes.<br>CLEMRTL STDERROR LOG-enviar mensajes a la salida de errores estándar.<br>CLEMRTL FILE LOG-enviar mensajes al archivo indicado por el parámetro<br>log file. |
| archivo registro | Cadena que contiene el nombre de archivo.                                                                                                    |

Devuelve uno de los códigos de estado que se muestran en la tabla siguiente.

*Tabla 16. Códigos de estado*

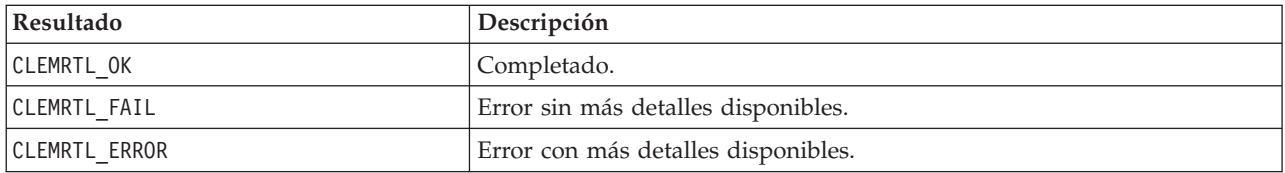

La operación da error si el modo no es ninguno de los modos reconocidos o si el registro del archivo se solicita y el nombre de archivo no se ha especificado o no es válido.

#### **openImage**

```
int clemrtl_openImage(
const char* image_file,
const char* param_file,
clemrtl image handle* handle);
```
Abre una imagen de una ruta publicada.

*Tabla 17. Parámetros de openImage*

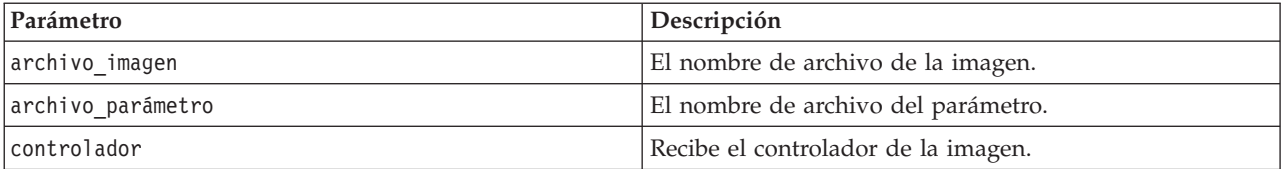

Devuelve uno de los códigos de estado que se muestran en la tabla siguiente.

*Tabla 18. Códigos de estado*

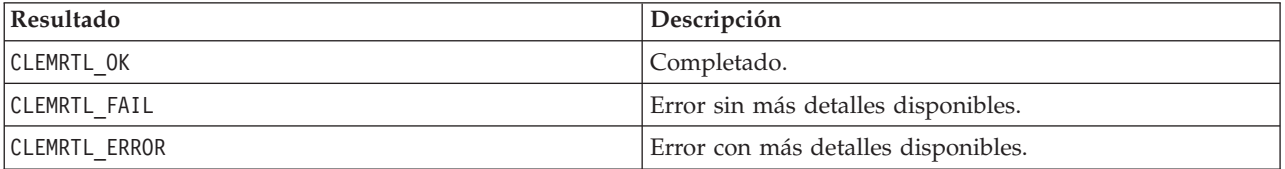

El archivo del parámetro puede ser NULL si no se requiere un archivo de parámetro distinto. La operación da error si el archivo de imagen no se especifica, el nombre de archivo no es válido o el contenido no se puede leer. Si se completa la operación, el controlador de imagen devuelto se puede utilizar para identificar la instancia de la imagen en las llamadas API posteriores.

### <span id="page-33-0"></span>**closeImage**

int clemrtl\_closeImage( clemrtl\_image\_handle handle);

Cierra un controlador de imagen y libera los recursos.

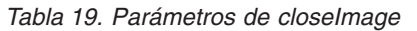

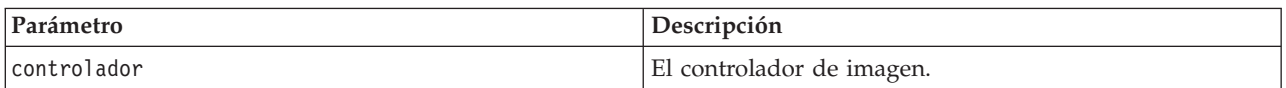

Devuelve uno de los códigos de estado que se muestran en la tabla siguiente.

*Tabla 20. Códigos de estado*

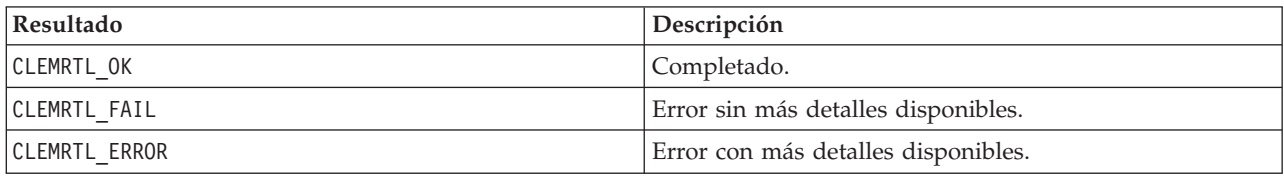

La operación da error si hay otra llamada API en curso en la imagen, especialmente si la imagen todavía se está ejecutando. Si se completa la operación, se cierra la imagen y no se puede utilizar el controlador en ninguna llamada API posterior, excepto en otra llamada de clemrtl\_closeImage(), lo que no tendría efecto alguno.

#### **enumerateParameters**

int clemrtl enumerateParameters( clemrtl\_image\_handle handle, clemrtl parameter proc proc, void\* data);

Aplica un procedimiento de devolución de llamada a cada valor y nombre del parámetro de la imagen.

#### *Tabla 21. Parámetros de enumerateParameters*

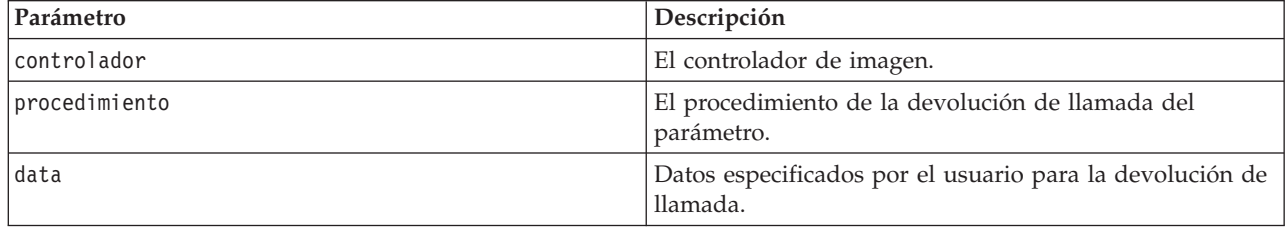

Devuelve uno de los códigos de estado que se muestran en la tabla siguiente.

#### *Tabla 22. Códigos de estado*

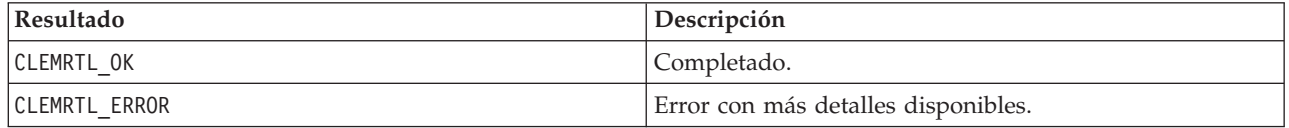

El procedimiento de devolución de llamada tiene el siguiente tipo:

```
typedef void (*clemrtl_parameter_proc)(
void* data,
const char* name,
const char* value);
```
*Tabla 23. Parámetros de procedimiento de devolución de llamada*

| Parámetro | Descripción                                                                    |
|-----------|--------------------------------------------------------------------------------|
| data      | Datos especificados por el usuario pasados a<br>clemrtl enumerateParameters(). |
| Iname     | El nombre del parámetro.                                                       |
| lvalue    | El valor del parámetro.                                                        |

El procedimiento se aplica exactamente una vez a cada parámetro de imagen en un orden arbitrario.

#### **getParameter**

```
int clemrtl getParameter(
clemrtl image handle handle,
const char* name,
char* value,
int value size);
```
Recupera el valor de un parámetro de imagen.

*Tabla 24. Parámetros de getParameter*

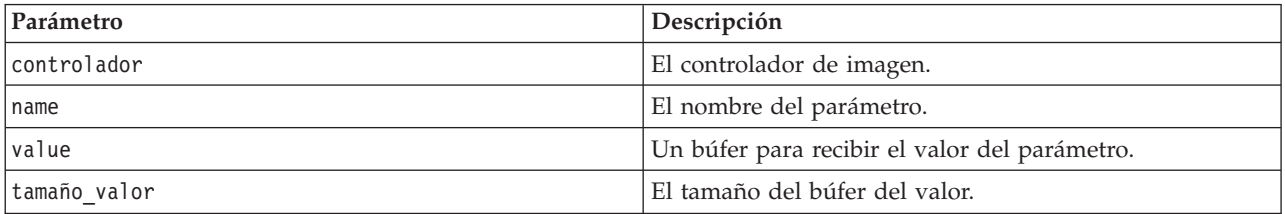

Devuelve uno de los códigos de estado que se muestran en la tabla siguiente.

*Tabla 25. Códigos de estado*

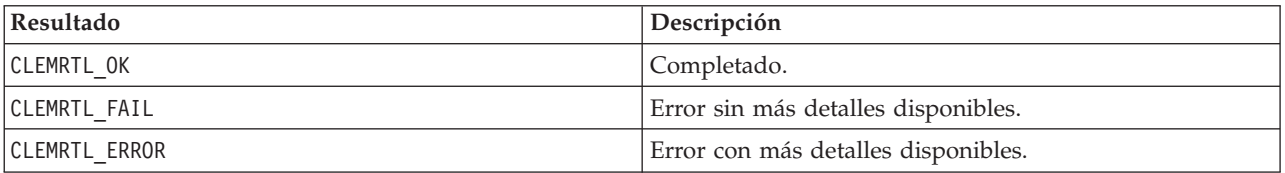

La operación da error si el nombre del parámetro no coincide con el nombre de ningún parámetro de la imagen o si el búfer del valor no es lo suficientemente grande como para recibir el valor del parámetro que incluye un carácter nulo en finalización. Los nombres de los parámetros utilizan el formato name.attribute descrito anteriormente (por ejemplo, file0.name) y los valores de los parámetros son siempre cadenas, incluso cuando la interpretación es numérica.

#### **setParameter**

```
int clemrtl_setParameter(
clemrtl image handle handle,
const char* name,
const char* value);
```
Establece el valor de un parámetro de imagen.

<span id="page-35-0"></span>*Tabla 26. Parámetros de setParameter*

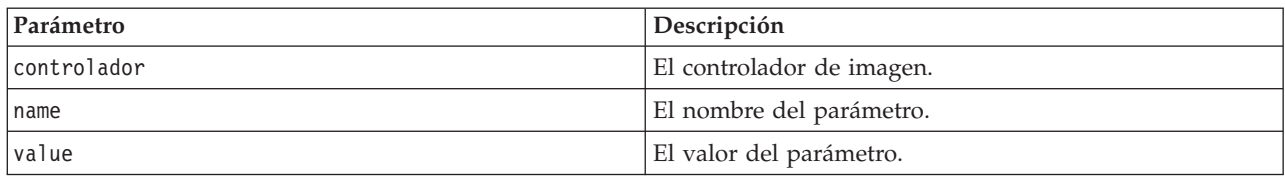

Devuelve uno de los códigos de estado que se muestran en la tabla siguiente.

*Tabla 27. Códigos de estado*

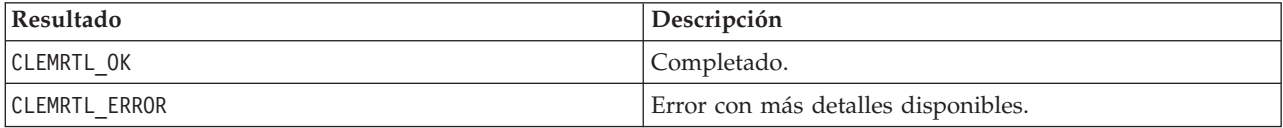

La operación da error si el controlador de imagen o si el nombre del parámetro no coincide con el nombre de ningún parámetro en la imagen. Los nombres de los parámetros utilizan el formato name.attribute descrito anteriormente (por ejemplo, file0.name) y los valores de los parámetros son siempre cadenas, incluso cuando la interpretación es numérica.

#### **getFieldCount**

```
int clemrtl_getFieldCount(
clemrtl image handle handle,
 const char* key,
 size t* field count);
```
Devuelve el número de campos de un origen de entrada o de salida.

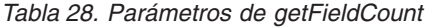

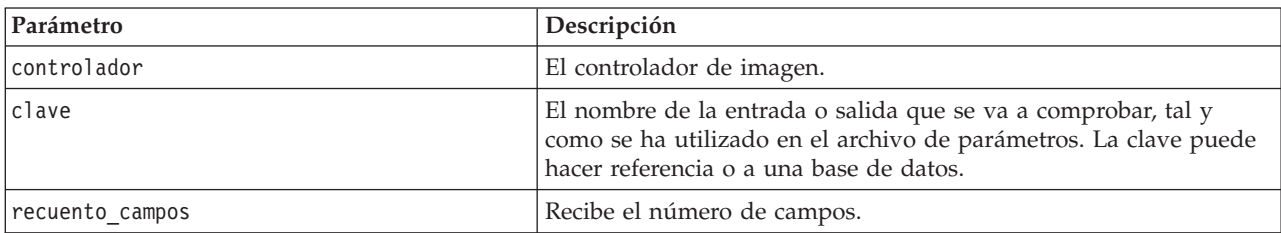

Devuelve uno de los códigos de estado que se muestran en la tabla siguiente.

*Tabla 29. Códigos de estado*

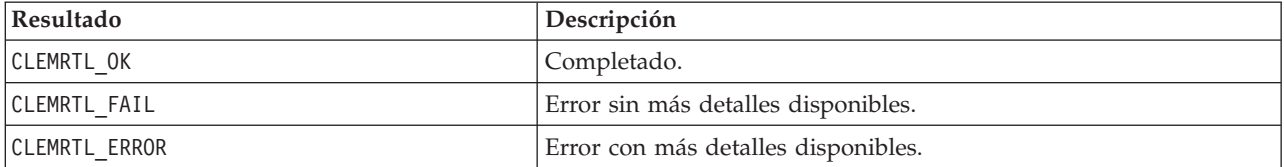

#### **getFieldTypes**

```
int clemrtl_getFieldTypes(
clemrtl image handle handle,
 const char* key,
 size t field count,
 int* field types);
```
<span id="page-36-0"></span>Devuelve los tipos de campos de un origen de entrada o de salida.

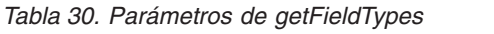

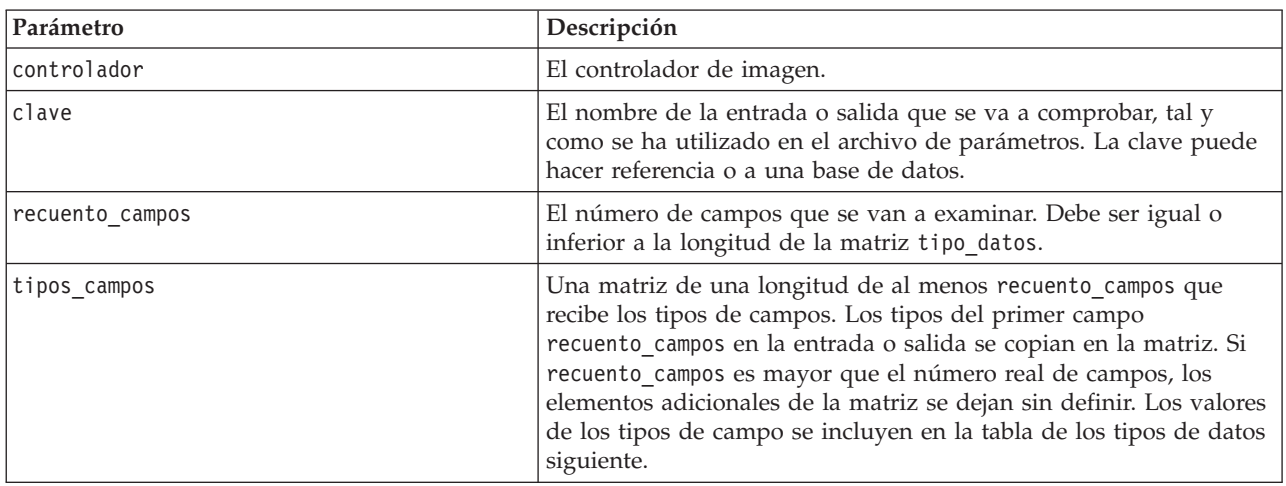

#### **Tipos de datos**

El valor de tipos\_campos debe ser uno de los tipos de datos que aparecen en la tabla siguiente.

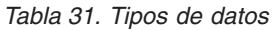

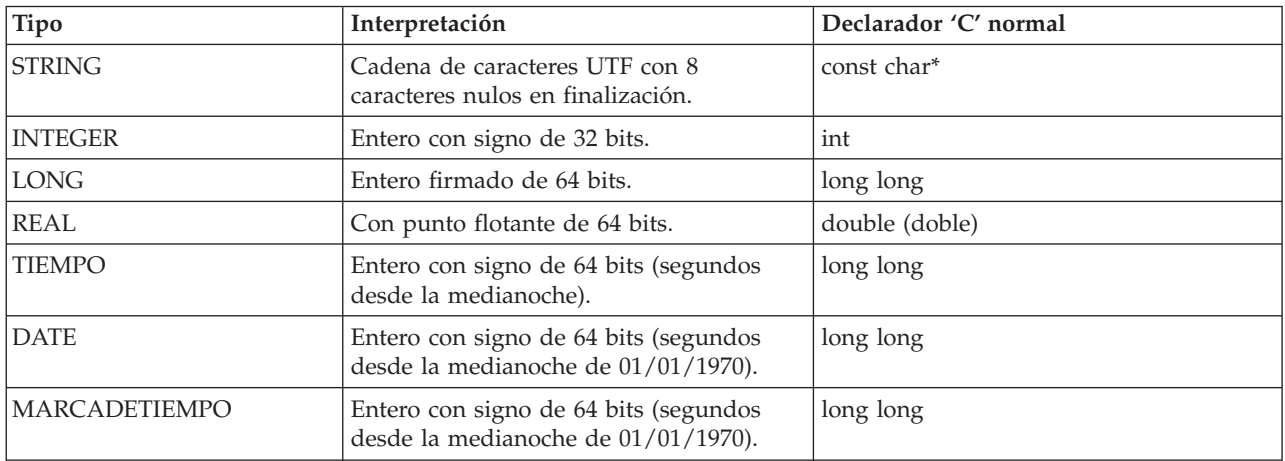

Devuelve uno de los códigos de estado que se muestran en la tabla siguiente.

*Tabla 32. Códigos de estado*

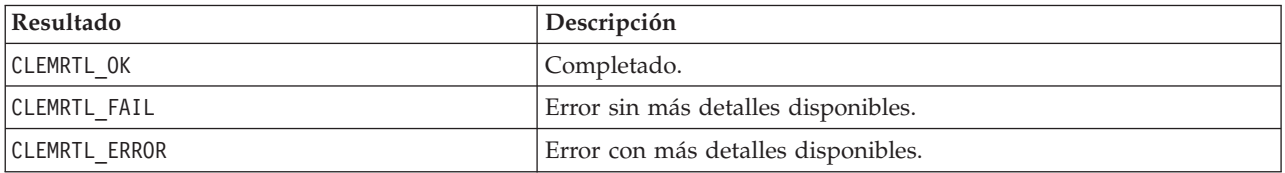

### **setAlternativeInput**

int clemrtl\_setAlternativeInput( clemrtl\_image\_handle handle,  $const$  char\* key,

size\_t field\_count, int field\_types, void\*\* (\*iterator)(void\* arg), void $*$  arg);

Sustituye un origen de entrada de archivo con un origen de entrada alternativo.

*Tabla 33. Parámetros setAlternativeInput*

| Parámetro       | Descripción                                                                                                    |
|-----------------|----------------------------------------------------------------------------------------------------|
| controlador     | El controlador de imagen.                                                                                                    |
| clave           | El nombre del origen de entrada original que se utiliza en el<br>archivo de parámetros. El origen de entrada debe ser un archivo<br>para que la clave siempre tenga el formato "fileN" para algún<br>entero $N \ge 0$ .                                                                                                    |
| recuento campos | El número de campos en la entrada. El valor debe coincidir<br>exactamente con el número de campos de la entrada del archivo<br>original o la llamada no será válida.                                                                                                    |
| tipos campos    | Una matriz de tipos de una longitud de al menos recuento campos.<br>El valor tipos campos[i] es el tipo del campo i' y debe ser uno de<br>los valores de la tabla de tipos de datos siguientes. Los tipos deben<br>ser compatibles con los de la entrada del archivo original o la<br>llamada no será válida.                                                                                                    |
| iterador        | Una función que produce los datos de entrada alternativos. La<br>función se aplica a su argumento de la siguiente forma:<br>$void** row = iterator(arg);$<br>La función se llama durante su ejecución (en una llamada de<br>clemrtl_execute) y se llama una vez para cada registro de entrada.<br>Un valor NULL indica el final de la entrada, en cuyo caso, la                                                                                                    |
|                 | función no se vuelve a llamar y la ejecución finalizará. En caso<br>contrario, el resultado es una matriz de datos de una longitud de<br>al menos recuento campos donde row[i] proporciona el valor del<br>campo i. Un valor puede ser NULL, de lo contrario debe ser un<br>puntero a un dato cuyo tipo está determinado por el<br>tipo_campos[i] correspondiente. Los punteros deben seguir siendo<br>válidos hasta la siguiente llamada del iterator o hasta el final de la<br>ejecución si ésta termina de forma prematura. |
| arg             | Un argumento opaco que se pasa al iterador en cada llamada.                                                                                                    |

#### **Tipos de datos**

tipo\_campos debe ser uno de una lista de tipos restringida. Consulte el tema ["getFieldTypes" en la página](#page-35-0) [30](#page-35-0) para obtener más información.

Devuelve uno de los códigos de estado que se muestran en la tabla siguiente.

*Tabla 34. Códigos de estado*

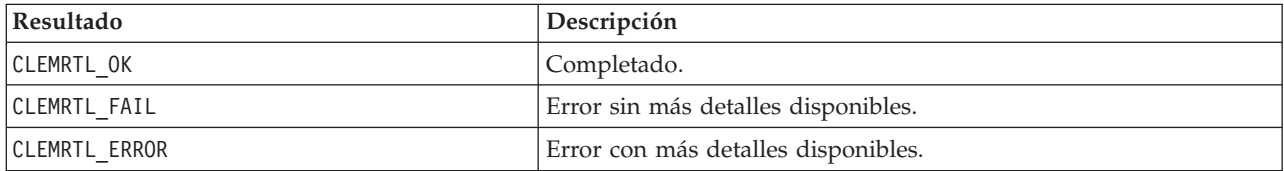

<span id="page-38-0"></span>La operación falla si los tipos de campo no son compatibles con los de la entrada del archivo original o si el recuento de campos no coincide exactamente con el número de campos de la entrada del archivo original.

#### **setAlternativeOutput**

```
int clemrtl_setAlternativeOutput(
clemrtl_image_handle handle,
const char* key,
size t field count,
int field_types,
void (*iterator)(void* arg, void** row),
void* arg);
```
Sustituye un objetivo de salida de archivo con un objetivo de salida alternativo.

| Parámetro       | Descripción                                                                                                    |
|-----------------|----------------------------------------------------------------------------------------------------|
| controlador     | El controlador de imagen.                                                                                                    |
| clave           | El nombre del objetivo de salida original que se utiliza en el<br>archivo de parámetros. El destino de salida debe ser un archivo<br>para que la clave siempre tenga el formato "fileN" para algún<br>entero $N \geq 0$ .                                                                                                    |
| recuento_campos | El número de campos en la salida. El valor debe coincidir<br>exactamente con el número de campos de la salida del archivo<br>original o la llamada no será válida.                                                                                                    |
| tipos campos    | Una matriz de tipos de una longitud de al menos recuento campos.<br>El valor tipos_campos[i] es el tipo del campo i' y debe ser uno de<br>los valores de la tabla de tipos de datos siguientes. Los tipos deben<br>ser compatibles con los de la salida del archivo original o la<br>llamada no será válida.                                                                                                    |
| iterador        | Una función que consume la salida de la imagen. La función se<br>aplica a su argumento y a una fila de datos de la siguiente forma:<br>iterator(arg, row);<br>La función se llama durante su ejecución (en una llamada de<br>clemrtl_execute) y se llama una vez para cada fila de resultados<br>que produce la imagen. Un valor de fila NULL indica el final de<br>la salida después de la cual la función no se vuelve a llamar; una<br>aplicación no se debe basar en esta llamada final y debe vaciar y<br>cerrar cualquier recurso externo, etc., cuando la ejecución ha<br>terminado. En caso contrario, la fila es una matriz de datos de<br>una longitud de al menos recuento_campos donde row[i]<br>proporciona el valor del resultado i. Un valor puede ser NULL, de<br>lo contrario debe ser un puntero a un dato cuyo tipo está<br>determinado por el tipo_campos[i] correspondiente. La función<br>debe copiar cualquier valor de datos necesario porque es posible<br>que no se pueda conservar la memoria una vez se ha devuelto la<br>llamada. |
| arg             | Un argumento opaco que se pasa al iterador en cada llamada.                                                                                                    |

*Tabla 35. Parámetros de setAlternativeOutput*

#### **Tipos de datos**

tipo\_campos debe ser uno de una lista de tipos restringida. Consulte el tema ["getFieldTypes" en la página](#page-35-0) [30](#page-35-0) para obtener más información.

<span id="page-39-0"></span>Devuelve uno de los códigos de estado que se muestran en la tabla siguiente.

*Tabla 36. Códigos de estado*

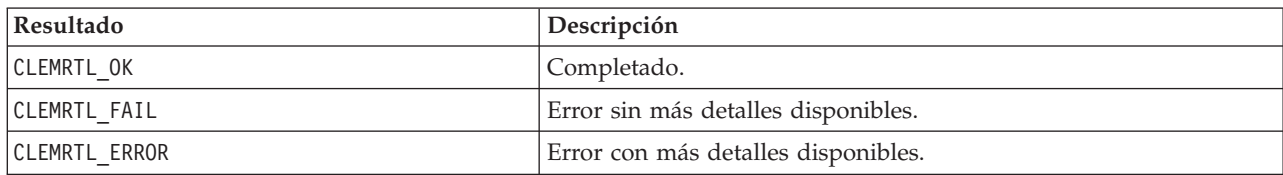

La operación falla si los tipos de campo no son compatibles con los de la salida del archivo original o si el recuento de campos no coincide exactamente con el número de campos de la salida del archivo original.

#### **execute**

int clemrtl\_execute(clemrtl\_image\_handle controlador);

Ejecuta una imagen.

*Tabla 37. Parámetros de execute*

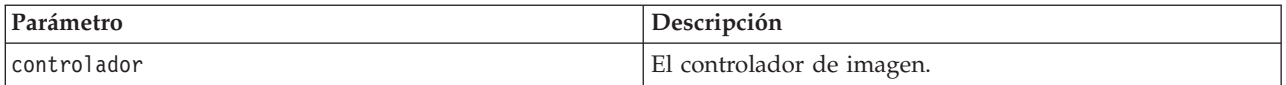

Devuelve uno de los códigos de estado que se muestran en la tabla siguiente.

*Tabla 38. Códigos de estado*

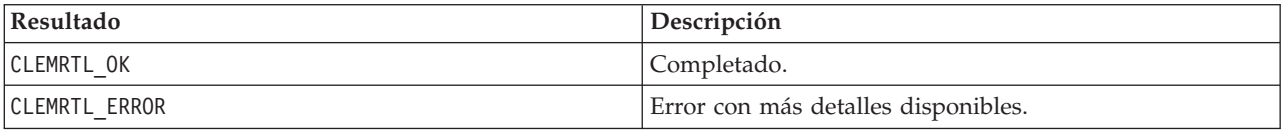

Si no se ha preparado la imagen, se prepara primero utilizando los valores del parámetro actual. La operación da error si el controlador de imagen no es válido o si se produce un error durante la preparación o la ejecución. La llamada no se devuelve hasta que la ejecución se completa.

#### **prepare**

int clemrtl\_prepare(clemrtl\_image\_handle controlador);

Prepara una imagen para que se ejecute.

*Tabla 39. Parámetros de prepare*

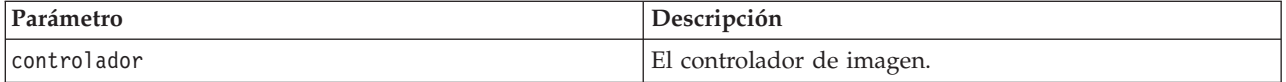

Devuelve uno de los códigos de estado que se muestran en la tabla siguiente.

*Tabla 40. Códigos de estado*

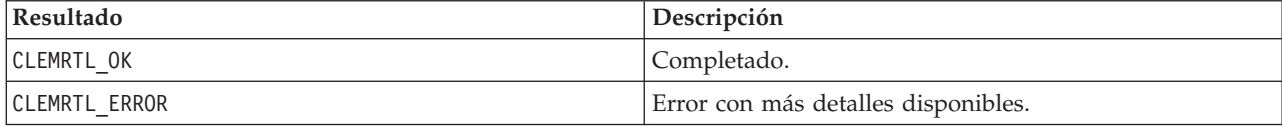

<span id="page-40-0"></span>La operación da error si el controlador de imagen no es válido o si se produce un error durante la preparación.

Una imagen se debe preparar para poder ejecutarla. La preparación de una imagen congela los valores del parámetro en la imagen. clemrtl\_execute() prepara una imagen automáticamente en cada llamada si aún no se ha preparado; resulta útil utilizar clemrtl\_prepare() para preparar una imagen si se va a ejecutar la imagen varias veces con los mismos valores de parámetro, y permite mejorar el rendimiento considerablemente. Una vez que se ha preparado una imagen, se ignoran los cambios posteriores de los valores del parámetro; vuelva a utilizar clemrtl\_prepare() para actualizar la imagen con los valores nuevos del parámetro.

#### **interrupt**

int clemrtl interrupt(clemrtl image handle controlador);

Finaliza la ejecución en curso en una imagen.

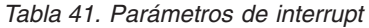

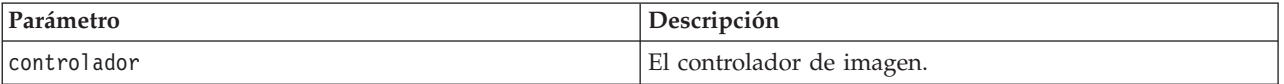

Devuelve uno de los códigos de estado que se muestran en la tabla siguiente.

*Tabla 42. Códigos de estado*

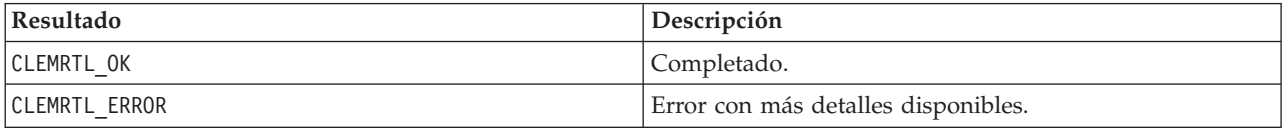

La operación no tiene efecto alguno si el controlador de imagen no es válido o si la imagen no se está ejecutando.

Es seguro llamar a esta función simultáneamente con otra llamada API en el mismo controlador de imagen.

#### **getErrorDetail**

```
int clemrtl_getErrorDetail(
clemrtl image handle handle,
char* severity,
int* code,
char* text,
int text_size);
```
Recupera información detallada sobre el último error que se produjo en una imagen.

*Tabla 43. Parámetros de getErrorDetail*

| Parámetro   | Descripción                                                                                                    |
|-------------|----------------------------------------------------------------------------------------------------|
| controlador | El controlador de imagen.                                                                                             |
| gravedad    | Recibe el código de gravedad como un carácter único:<br>I-información<br>W—aviso<br>E—error<br>X-error del<br>sistema |

<span id="page-41-0"></span>*Tabla 43. Parámetros de getErrorDetail (continuación)*

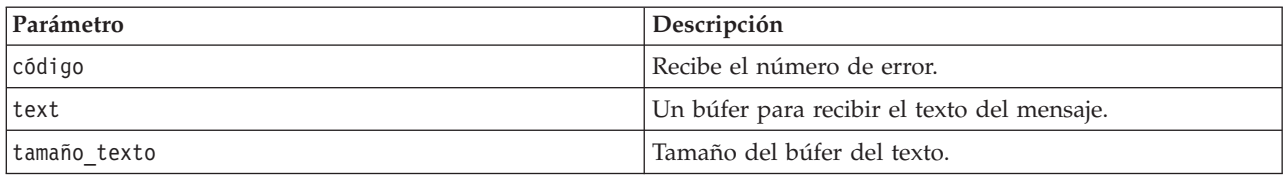

Devuelve uno de los códigos de estado que se muestran en la tabla siguiente.

*Tabla 44. Códigos de estado*

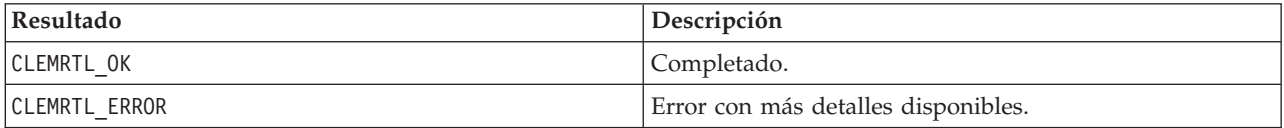

Los resultados serán inestables si el controlador de imagen no es válido. El texto del mensaje se divide si es necesario para ajustarlo en el búfer del texto.

Si una llamada API da el error CLEMRTL\_ERROR y éste no está relacionado con ningún controlador de imagen en particular, al pasar el valor 0 como el controlador de imagen se recuperarán los detalles del último error no específico de imagen, pero es inestable en un entorno de subprocesamiento múltiple.

#### **setReportHandler**

```
int clemrtl setReportHandler(
 clemrtl image handle handle,
 clemrtl report proc proc,
 void* data);
```
Instala un procedimiento de devolución de llamada de informe para una imagen.

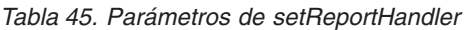

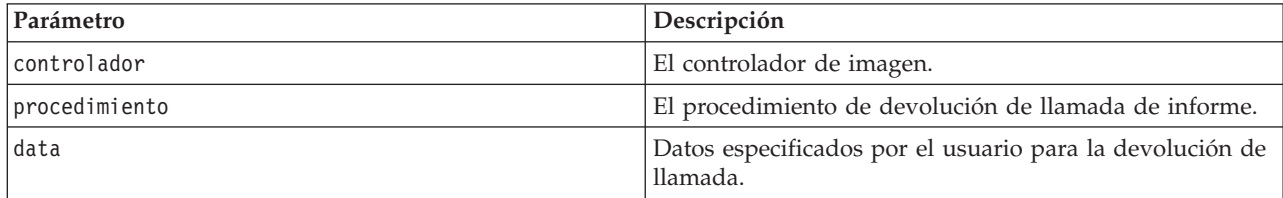

Devuelve uno de los códigos de estado que se muestran en la tabla siguiente.

*Tabla 46. Códigos de estado*

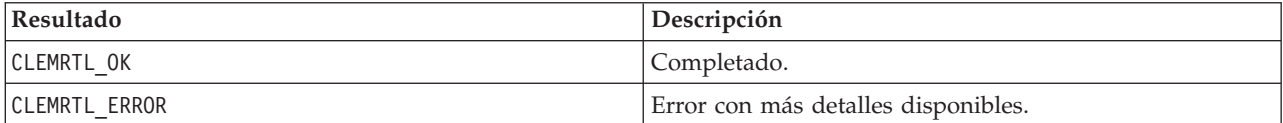

El procedimiento de devolución de llamada tiene el siguiente tipo:

```
typedef void (*clemrtl_report_proc)(
void* data,
char severity,
 int code,
const char* text);
```
*Tabla 47. Parámetros de procedimiento de devolución de llamada*

| Parámetro | Descripción                                                                                                 |
|-----------|----------------------------------------------------------------------------------------------------|
| data      | Datos especificados por el usuario pasados a<br>clemrtl setReportHandler().                                 |
| gravedad  | El código de gravedad como un carácter único:<br>I—información<br>W—aviso<br>E—error<br>X-error del sistema |
| código    | El número del mensaje.                                                                                      |
| text      | El texto del mensaje.                                                                                       |

Este procedimiento se aplica a cada mensaje según llega. Al establecer el procedimiento en NULL se elimina cualquier controlador instalado en la imagen.

## <span id="page-44-0"></span>**Avisos**

Esta información se ha desarrollado para los productos y servicios ofrecidos en todo el mundo.

Es posible que IBM no ofrezca los productos, servicios y las características que se tratan en este documento en otros países. Póngase en contacto con el representante de IBM de su localidad para obtener información acerca de los productos y servicios que actualmente están disponibles en su zona. Cualquier referencia a un producto, programa o servicio de IBM no pretende afirmar ni implicar que solamente se pueda utilizar ese producto, programa o servicio de IBM. Se puede utilizar en su lugar cualquier producto, programa o servicio funcionalmente equivalente que no vulnere ningún derecho de propiedad intelectual de IBM. Sin embargo, es responsabilidad del usuario evaluar y comprobar el funcionamiento de todo producto, programa o servicio que no sea de IBM.

IBM puede tener patentes o solicitudes de patente en tramitación que cubran la materia descrita en este documento. Este documento no le otorga ninguna licencia para estas patentes. Puede enviar preguntas acerca de las licencias, por escrito, a:

IBM Director of Licensing IBM Corporation North Castle Drive Armonk, NY 10504-1785 EE.UU.

Para las consultas relacionadas con información de doble byte (DBCS), póngase en contacto con el departamento de propiedad intelectual de IBM de su país o envíe las consultas, por escrito, a:

Licencia de propiedad intelectual Derecho de propiedad intelectual y legal IBM Japan Ltd. 1623-14, Shimotsuruma, Yamato-shi Kanagawa 242-8502 Japan

El párrafo siguiente no se aplica al Reino Unido ni a ningún otro país donde dichas disposiciones entren en contradicción con las leyes locales: INTERNATIONAL BUSINESS MACHINES CORPORATION PROPORCIONA ESTA PUBLICACIÓN "TAL CUAL" SIN GARANTÍA DE NINGÚN TIPO, NI EXPLÍCITA NI IMPLÍCITA, INCLUYENDO, PERO NO LIMITÁNDOSE, A LAS GARANTÍAS IMPLÍCITAS DE NO VULNERABILIDAD, COMERCIALIZACIÓN O ADECUACIÓN A UN PROPÓSITO DETERMINADO. Algunos estados no permiten la renuncia a expresar o a garantías implícitas en determinadas transacciones , por lo tanto , esta declaración no se aplique a usted.

Esta información puede incluir imprecisiones técnicas o errores tipográficos. Periódicamente, se efectúan cambios en la información aquí y estos cambios se incorporarán en nuevas ediciones de la publicación. IBM puede realizar en cualquier momento mejoras o cambios en los productos o programas descritos en esta publicación sin previo aviso.

Cualquier referencia a sitios Web que no sean de IBM en esta información solamente es ofrecida por comodidad y de ningún modo sirve como aprobación de esos sitios Web. El material de esos sitios Web no forma parte del material de este producto de IBM y el usuario hará uso de los mismos bajo su propia responsabilidad.

IBM puede utilizar o distribuir la información que se le proporcione de la forma que considere adecuada, sin incurrir en ninguna obligación con el cliente.

<span id="page-45-0"></span>Los usuarios con licencia de este programa que deseen obtener información sobre el mismo con la finalidad de permitir: (i) el intercambio de información entre programas creados independientemente y otros programas (incluyendo este) y (ii) la utilización mutua de la información que se ha intercambiado, deben ponerse en contacto con:

IBM Software Group ATTN: Licensing 200 W. Madison St. Chicago, IL; 60606 Estados Unidos

Esta información estará disponible, bajo las condiciones adecuadas, incluyendo en algunos casos el pago de una cuota.

El programa bajo licencia descrito en este documento y todo el material con licencia disponible se proporcionan bajo los términos de IBM Customer Agreement, IBM International Program License Agreement o cualquier otro acuerdo equivalente entre IBM y el cliente.

Cualquier dato de rendimiento mencionado aquí ha sido determinado en un entorno controlado. Por lo tanto, los resultados obtenidos en otros entornos operativos pueden variar de forma significativa. Es posible que algunas mediciones se hayan realizado en sistemas en desarrollo y no existe ninguna garantía de que estas medidas sean las mismas en los sistemas comerciales. Además, es posible que algunas mediciones hayan sido estimadas a través de extrapolación. Los resultados reales pueden variar. Los usuarios de este documento deben consultar los datos que corresponden a su entorno específico.

Se ha obtenido información acerca de productos que no son de IBM de los proveedores de esos productos, de sus publicaciones anunciadas o de otros orígenes disponibles públicamente. IBM no ha comprobado estos productos y no puede confirmar la precisión de su rendimiento, compatibilidad ni contemplar ninguna otra reclamación relacionada con los productos que no son de IBM. Las preguntas acerca de las aptitudes de productos que no sean de IBM deben dirigirse a los proveedores de dichos productos.

Todas las declaraciones sobre el futuro del rumbo y la intención de IBM están sujetas a cambio o retirada sin previo aviso y representan únicamente metas y objetivos.

Esta información contiene ejemplos de datos e informes utilizados en operaciones comerciales diarias. Para ilustrarlos lo máximo posible, los ejemplos incluyen los nombres de las personas, empresas, marcas y productos. Todos esos nombres son ficticios y cualquier parecido con los nombres y direcciones utilizados por una empresa real es pura coincidencia.

Si está viendo esta información en copia electrónica, es posible que las fotografías y las ilustraciones en color no aparezcan.

### **Marcas comerciales**

IBM, el logotipo de IBM e ibm.com son marcas registradas o marcas comerciales de International Business Machines Corp., registradas en muchas jurisdicciones en todo el mundo. Otros nombres de servicios y productos podrían ser marcas registradas de IBM u otras compañías. Puede encontrar una lista actualizada de las marcas registradas de IBM en la web, en la sección "Información de copyright y marcas registradas" en www.ibm.com/legal/copytrade.shtml.

Intel, el logotipo de Intel, Intel Inside, el logotipo de Intel Inside, Intel Centrino, el logotipo de Intel Centrino, Celeron, Intel Xeon, Intel SpeedStep, Itanium y Pentium son marcas comerciales o marcas registradas de Intel Corporation o sus filiales en Estados Unidos y otros países.

Linux es una marca registrada de Linus Torvalds en Estados Unidos, otros países o ambos.

Microsoft, Windows, Windows NT, y el logotipo de Windows son marcas comerciales de Microsoft Corporation en Estados Unidos, otros países o ambos.

UNIX es una marca registrada de The Open Group en Estados Unidos y otros países.

Java y todas las marcas comerciales y logotipos basados en Java son marcas comerciales o marcas registradas de Oracle y/o sus empresas afiliadas.

Otros productos y nombres de servicio pueden ser marcas comerciales de IBM u otras empresas.

## <span id="page-48-0"></span>**Índice**

### **A**

apertura [rutas 27](#page-32-0) API [códigos de error 23](#page-28-0) [códigos de estado 23](#page-28-0) [conceptos básicos 13](#page-18-0)[, 23](#page-28-0) [entrada alternativa 31](#page-36-0) [opciones de ejecución 25](#page-30-0)[, 26](#page-31-0) [recuento de campos 30](#page-35-0) [referencia 23](#page-28-0) [salida alternativa 33](#page-38-0) [setReportHandler 36](#page-41-0) [tipos de campos 30](#page-35-0) [archivo .par 8](#page-13-0) [archivo .pim 8](#page-13-0) [archivos de registro 26](#page-31-0)

## **B**

[biblioteca de programación de tiempo de](#page-18-0) [ejecución \(CLEMRTL\) 13](#page-18-0)

### **C** cierre

[rutas 28](#page-33-0) closeImage [conceptos básicos del proceso de](#page-28-0) [API 23](#page-28-0) [referencia de funciones API 28](#page-33-0) [códigos de error 23](#page-28-0) [códigos de estado 23](#page-28-0) configuración regional [definir mediante la API 24](#page-29-0)

## **D**

desinstalación [IBM SPSS Modeler Solution Publisher](#page-23-0) [Runtime 18](#page-23-0) [despliegue 7](#page-12-0)[, 21](#page-26-0) directorio temporal [IBM SPSS Modeler Solution Publisher](#page-23-0) [Runtime 18](#page-23-0) [documentación 3](#page-8-0)

## **E**

[Editor, nodo 21](#page-26-0) ejecución de rutas [utilizando IBM SPSS Modeler Solution](#page-16-0) [Publisher 11](#page-16-0)[, 12](#page-17-0) ejemplos [conceptos básicos 5](#page-10-0) [Manual de aplicaciones 3](#page-8-0) [ejemplos de aplicaciones 3](#page-8-0)

enumerateParameters [conceptos básicos del proceso de](#page-28-0) [API 23](#page-28-0) [referencia de funciones API 28](#page-33-0) EPM [API 21](#page-26-0) execute [conceptos básicos del proceso de](#page-28-0) [API 23](#page-28-0) [referencia de funciones API 34](#page-39-0)

### **F**

funciones API [closeImage 23](#page-28-0)[, 28](#page-33-0) [enumerateParameters 23](#page-28-0)[, 28](#page-33-0) [execute 23](#page-28-0)[, 34](#page-39-0) [getErrorDetail 23](#page-28-0)[, 35](#page-40-0) [getFieldCount 23](#page-28-0)[, 30](#page-35-0) [getFieldTypes 23](#page-28-0)[, 30](#page-35-0) [getOption 23](#page-28-0)[, 25](#page-30-0) [getParameter 23](#page-28-0)[, 29](#page-34-0) [inicialización 24](#page-29-0) [initializing 23](#page-28-0) [interrupt 23](#page-28-0)[, 35](#page-40-0) [openImage 23](#page-28-0)[, 27](#page-32-0) [prepare 23](#page-28-0)[, 34](#page-39-0) [setAlternativeInput 23](#page-28-0)[, 31](#page-36-0) [setAlternativeOutput 23](#page-28-0)[, 33](#page-38-0) [setLogFile 23](#page-28-0)[, 26](#page-31-0) [setOption 23](#page-28-0)[, 26](#page-31-0) [setParameter 23](#page-28-0)[, 29](#page-34-0) [setReportHandler 23](#page-28-0)

## **G**

getErrorDetail [conceptos básicos del proceso de](#page-28-0) [API 23](#page-28-0) [referencia de funciones API 35](#page-40-0) getFieldCount [conceptos básicos del proceso de](#page-28-0) [API 23](#page-28-0) [referencia de funciones API 30](#page-35-0) getFieldTypes [conceptos básicos del proceso de](#page-28-0) [API 23](#page-28-0) [referencia de funciones API 30](#page-35-0) getOption [conceptos básicos del proceso de](#page-28-0) [API 23](#page-28-0) [referencia de funciones API 25](#page-30-0) getParameter [conceptos básicos del proceso de](#page-28-0) [API 23](#page-28-0) [referencia de funciones API 29](#page-34-0)

## **I**

IBM SPSS Embeddable Predictive **Analytics** [API 21](#page-26-0) [IBM SPSS Modeler 1](#page-6-0) [documentación 3](#page-8-0) [IBM SPSS Modeler Server 1](#page-6-0) [IBM SPSS Modeler Solution Publisher 7](#page-12-0)[,](#page-13-0) [8](#page-13-0)[, 21](#page-26-0) [conceptos básicos 7](#page-12-0) [incrustación en aplicaciones 13](#page-18-0) [IBM SPSS Modeler Solution Publisher,](#page-26-0) [nodo 21](#page-26-0) IBM SPSS Modeler Solution Publisher Runtime [desinstalación 18](#page-23-0) [directorio temporal 18](#page-23-0) [inicio 18](#page-23-0) [instalación 15](#page-20-0) [requisitos del sistema 15](#page-20-0)[, 16](#page-21-0) initialise [marcas 24](#page-29-0) [referencia de funciones API 24](#page-29-0) initialise\_ext [marcas 24](#page-29-0) [referencia de funciones API 24](#page-29-0) initialize [conceptos básicos del proceso de](#page-28-0) [API 23](#page-28-0) interrupt [conceptos básicos del proceso de](#page-28-0) [API 23](#page-28-0) [referencia de funciones API 35](#page-40-0)

## **N**

[nodos de resultados 7](#page-12-0)[, 21](#page-26-0) notificación de errores [referencia de funciones API 26](#page-31-0)[, 35](#page-40-0)[,](#page-41-0) [36](#page-41-0)

## **O**

openImage [conceptos básicos del proceso de](#page-28-0) [API 23](#page-28-0) [referencia de funciones API 27](#page-32-0)

### **P**

parámetros [archivos de parámetros de API 27](#page-32-0)[,](#page-33-0) [28](#page-33-0) [parámetros de ejecución de ruta 12](#page-17-0) [parámetros de imagen de API 28](#page-33-0)[, 29](#page-34-0) [procedimientos de devolución de](#page-33-0) [llamada API 28](#page-33-0)

prepare [conceptos básicos del proceso de](#page-28-0) [API 23](#page-28-0) [referencia de funciones API 34](#page-39-0) publicación de rutas [IBM SPSS Modeler Solution](#page-12-0) [Publisher 7](#page-12-0)[, 8](#page-13-0)

## **R**

Runtime [desinstalación 18](#page-23-0) [directorio temporal 18](#page-23-0) [inicio 18](#page-23-0) [instalación de Windows 15](#page-20-0) [instalación en UNIX 16](#page-21-0) [opciones 11](#page-16-0)

## **S**

setAlternativeInput [conceptos básicos del proceso de](#page-28-0) [API 23](#page-28-0) [referencia de funciones API 31](#page-36-0) setAlternativeOutput [conceptos básicos del proceso de](#page-28-0) [API 23](#page-28-0) [referencia de funciones API 33](#page-38-0) setLogFile [conceptos básicos del proceso de](#page-28-0) [API 23](#page-28-0) [referencia de funciones API 26](#page-31-0) setOption [conceptos básicos del proceso de](#page-28-0) [API 23](#page-28-0) [referencia de funciones API 26](#page-31-0) setParameter [conceptos básicos del proceso de](#page-28-0) [API 23](#page-28-0) [referencia de funciones API 29](#page-34-0) setReportHandler [conceptos básicos del proceso de](#page-28-0) [API 23](#page-28-0) [referencia de funciones API 36](#page-41-0)

## **U**

UNIX [instalación en IBM SPSS Modeler](#page-21-0) [Solution Publisher Runtime 16](#page-21-0)

### **W**

Windows [instalación en IBM SPSS Modeler](#page-20-0) [Solution Publisher Runtime 15](#page-20-0)

### **Z**

zona horaria [definir mediante la API 24](#page-29-0)

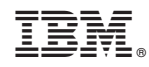

Impreso en España